**Nicole Baron Giacomazzi**

# Redesign da interface para um sistema de gestão financeiro

Projeto de Conclusão de Curso submetido ao Curso de Design da Universidade Federal de Santa Catarina para a obtenção do Grau de Bacharel em Design.

\_\_\_\_\_\_\_\_\_\_\_\_\_\_\_\_\_\_\_\_\_\_\_\_\_\_\_\_\_\_\_\_\_\_\_\_\_\_\_\_\_\_\_\_\_

Orientadora: Profª. Drª. Claudia Regina Batista.

**Florianópolis 2018**

# Agradecimentos

Agradeço a todos que fizeram parte e que contribuíram para minha formação, em especial:

À minha orientadora Claudia Batista, pela disposição em compartilhar seus conhecimentos, pela paciência e incentivo fundamentais para a conclusão desse projeto.

À equipe Compufácil pela abertura para realizar esse trabalho, pelo suporte e feedbacks valiosos durante o desenvolvimento do projeto.

Às professoras Berenice e Luciane pela presença e pela grande contribuição, tanto no decorrer da minha graduação, quanto na avaliação deste trabalho.

À minha família, que sempre me apoiou, desde o alicerce da minha formação como pessoa e na busca pelos meus objetivos.

Ao meu marido Thiago, pelo apoio incondicional, pela força, pela inspiração e por acreditar sempre em mim. Obrigada por me abrir tantas portas que me trouxeram até aqui, e me dar asas que me levarão muito além.

Aos amigos da equipe NUTE/Lantec com quem cresci e aprendi a cada dia, pessoal e profissionalmente, pela amizade e parceria: sou o que sou porque somos todos nós.

# Resumo

Este Projeto de Conclusão de Curso apresenta o processo de redesign de um sistema de gestão financeira voltado para micro e pequenas empresas em especial do ramo do varejo. Para tanto, adotou-se a metodologia de Garrett (2011) para propor uma revisão crítica desde o arranjo de informações, até a sua apresentação gráfica, bem como propor uma versão responsiva para utilização em dispositivos mobile. A partir das etapas de desenvolvimento metodológico propostas pelo autor supracitado, foi possível compreender o contexto de uso, adaptando o sistema já existente e testando as soluções encontradas para uma melhor, mais ágil e agradável experiência dos usuários.

**Palavras-chave**: Redesign, sistema de gestão financeira, usabilidade.

# Abstract

This Report presents the process of redesign for a financial management system geared towards micro and small enterprises, especially in the retail sector. Therefore, the methodology of Garrett (2011) was adopted to propose a critical analysis from the arrangement of information, to the graphic presentation, as well as to propose a responsive version for use in mobile devices. Using the methodological development stages proposed by the above-mentioned author, it was possible to understand the context of use, adapting the existing system, and testing the solutions found, for a better, more agile and pleasant user experience.

\_\_\_\_\_\_\_\_\_\_\_\_\_\_\_\_\_\_\_\_\_\_\_\_\_\_\_\_\_\_\_\_\_\_\_\_\_\_\_\_\_\_\_\_\_\_\_\_\_\_\_\_\_\_\_\_\_\_\_\_\_\_\_\_\_\_\_\_\_\_\_\_\_\_\_\_\_\_

**Key-words**: Redesign, financial management system, usability.

# Sumário

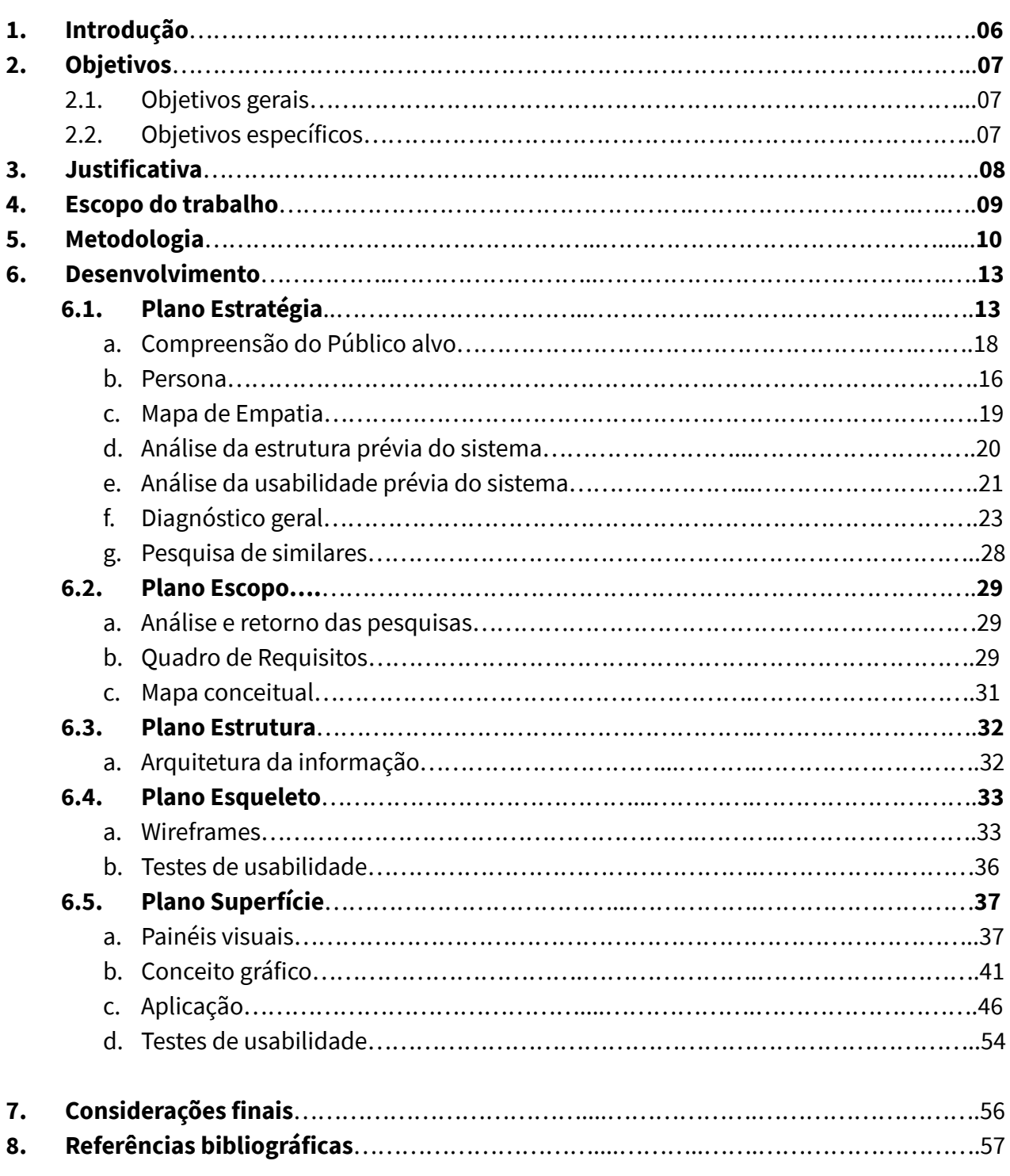

# Lista de figuras

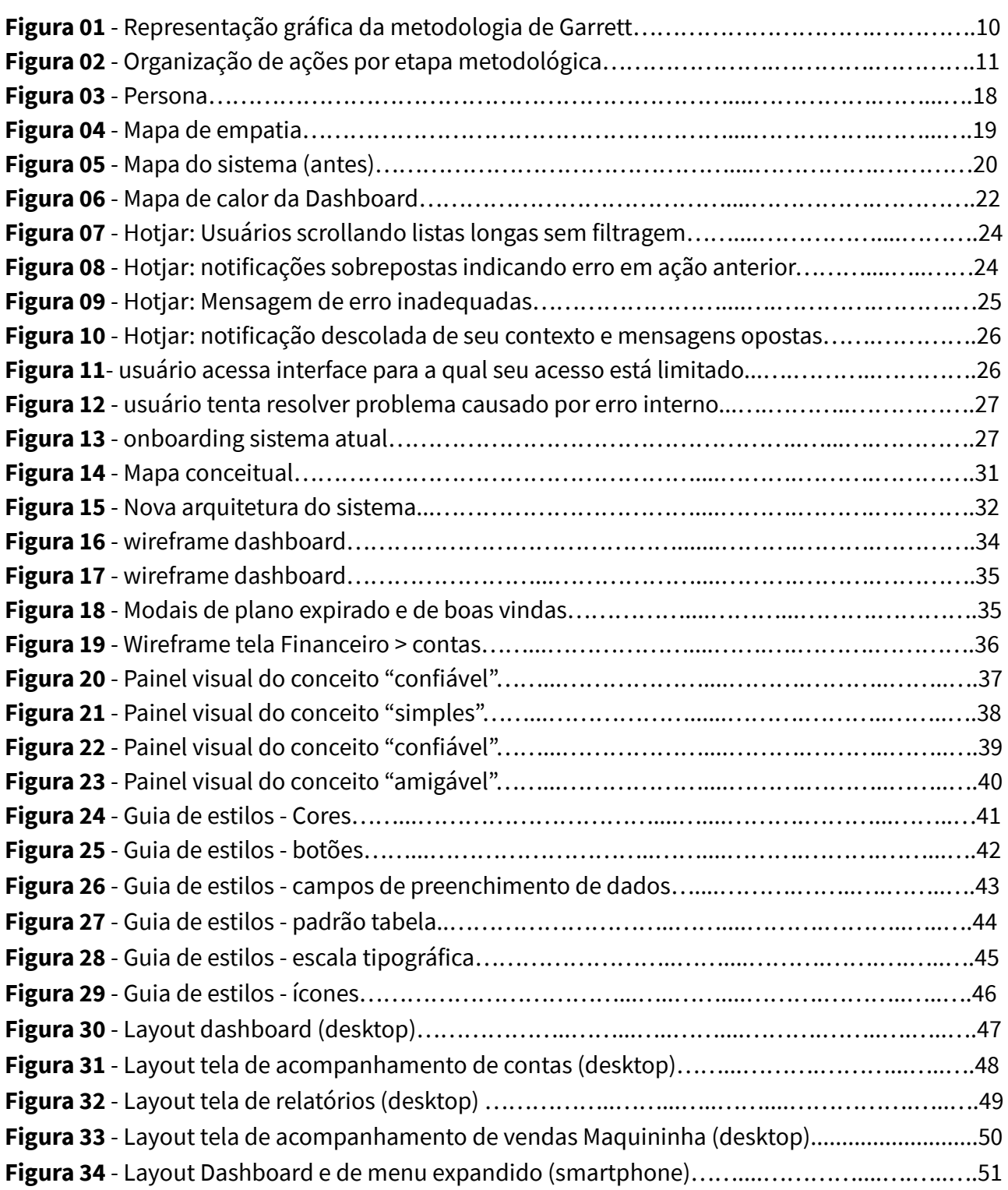

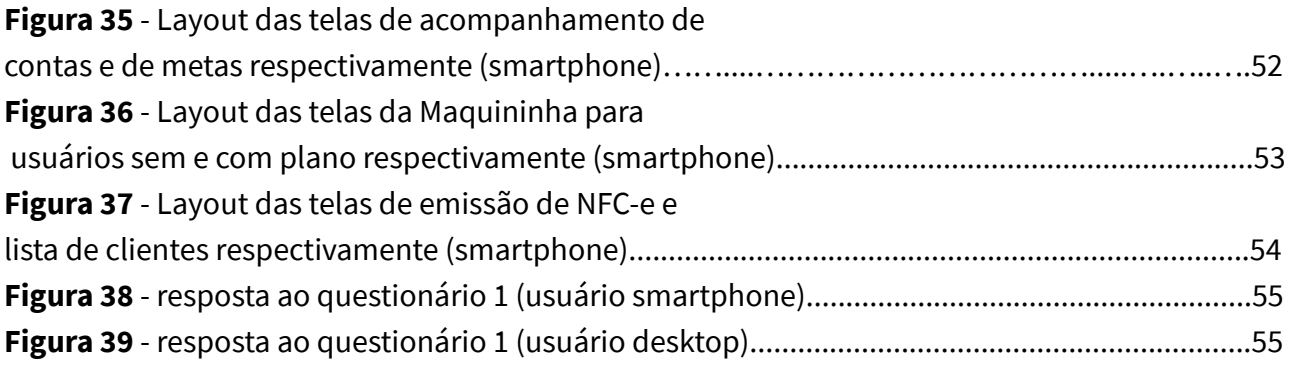

# Lista de Gráficos

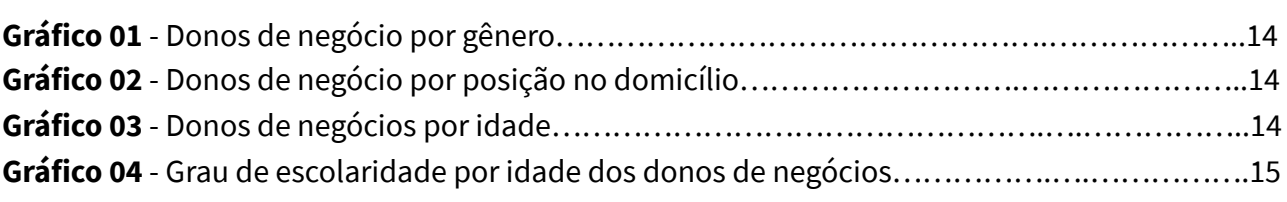

# Lista de Quadros

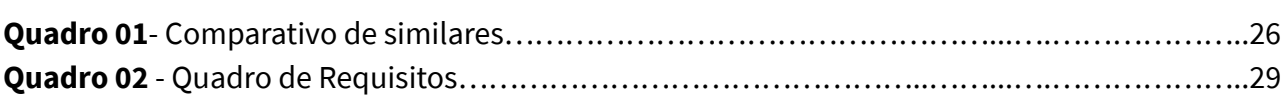

# Apêndices

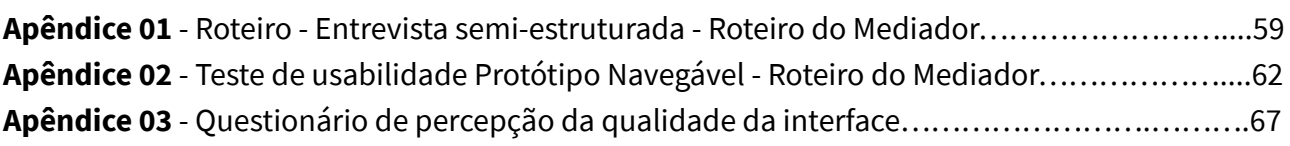

# 1. Introdução

No contexto atual da economia brasileira, micro e pequenas empresas têm papel fundamental tanto para geração de empregos e diminuição do trabalho informal, quanto para a geração de crescimento e renda. Segundo dados de pesquisas realizadas pelo SEBRAE (Serviço Brasileiro de Apoio às Micro e Pequenas Empresas) realizadas em 2014, este tipo de empresa corresponde a 98,1% das empresas regularizadas, responsáveis por cerca de 27% do PIB do país.

Nesse âmbito de micro e pequenas empresas, sobretudo nas de administração familiar, ocorre frequentemente que a administração financeira fique a cargo do próprio empresário, ou de um empregado sem qualificação formal em gestão e acompanhamento de receitas e despesas, emissão de notas fiscais, controle seu estoque, orçamentos e demais funções cruciais para a saúde de um negócio (VIEIRA, 2008). Muitos micro e pequenos negócios, por conseguinte, enfrentam dificuldade na obtenção e análise correta de informações importantes de tomada de decisão e acabam por fechar as portas. Além disso, segundo Campos (2004), o baixo investimento em tecnologia da informação e inovação tecnológica é uma das razões de mortalidade de empresas nesse segmento.

Em decorrência dessa problemática, têm surgido diversas ferramentas informatizadas de organização financeira, muitas delas apresentam interfaces complexas, pouco intuitivas e com funções não integradas, exigindo uma curva de aprendizado grande ao usuário, e que de fato pouco contribuem para resolução prática de seus problemas.

Inserido também neste contexto, tem-se o sistema de gestão financeira que foi objeto de estudo neste Projeto. Este possui uma versão funcional operando, com cerca de 180 clientes, desenvolvido por uma empresa consolidada no mercado, sediada em Florianópolis-SC, que propõe-se a ser uma alternativa diferenciada e auxiliar na tarefa do controle de fluxos financeiros de micro e pequenas empresas do ramo do varejo.

A demanda deste projeto surge da necessidade de avaliar e melhorar a usabilidade desta ferramenta existente, e desenvolver sua versão responsiva, de forma que esta possa otimizar seu papel como importante aliada na vida cotidiana do administrador financeiro.

Diante deste cenário, formulou-se a seguinte questão de projeto:

Como aprimorar a interface web do sistema de gestão, a fim de que se torne simples e de fácil **interação aos micro e pequenos empresários, viabilizando acesso rápido e multi-dispositivo às informações e o controle dos fluxos financeiros?**

# 2. Objetivos

# **2.1. Objetivo Geral**

Realizar o redesign da interface para o sistema de gestão financeira em questão, melhorando sua usabilidade geral e desenvolvendo sua versão responsiva.

# **2.2. Objetivos Específicos**

- Compreender as necessidades dos gestores em relação a um sistema digital de gestão;
- Analisar o sistema atual e fazer o inventário do conteúdo do sistema de gestão financeira;
- Identificar a arquitetura do sistema, os fluxos de navegação atuais e as funcionalidades disponíveis;

\_\_\_\_\_\_\_\_\_\_\_\_\_\_\_\_\_\_\_\_\_\_\_\_\_\_\_\_\_\_\_\_\_\_\_\_\_\_\_\_\_\_\_\_\_\_\_\_\_\_\_\_\_\_\_\_\_\_\_\_\_\_\_\_\_\_\_\_\_\_\_\_\_\_\_\_\_\_

● Propor melhorias para a usabilidade geral do sistema;

# 3. Justificativa

A motivação para realização deste projeto surge da demanda de projetar uma interface que auxilie o micro e pequeno empresário a gerir seu negócio, tendo em mãos todas as informações financeiras e de controle de estoque necessárias para uma tomada de decisão rápida e acertada. Nesse sentido, o papel fundamental do Design se dá principalmente no que tange à organização da informação relevante para o administrador bem como no projeto de interações que deem celeridade a processos comumente tidos como burocráticos e complexos.

Itens provenientes do trabalho do designer tais como a intuitividade de um sistema, sua forma de comunicação e resposta, bem como sua interface limpa e visualmente agradável, são fatores que melhoram a experiência dos usuários ao utilizá-lo, contribuindo para que tenham mais sucesso em resolver seus problemas e tenham uma interação emocionalmente positiva. Segundo Garret (2011) "as pessoas gostam mais de seus trabalhos quando suas ferramentas lhes parecem mais naturais e fáceis de usar, não frustrantes e desnecessariamente complexas". (p 16)

Outro ponto que merece atenção é a necessidade de realizar este redesign prevendo, com atenção especial, a responsividade (adaptação automática de um site ou página da internet para apresentar diferentes configurações, adequando-se ao formato e tamanho da tela em que é exibida), tendo visto o crescente e expressivo número de pessoas que acessam a internet por meio de *smartphones*, incluindo-os em sua rotina diária para a realização das mais diversas atividades e também no trabalho.

O *smartphone*, de acordo com a Pesquisa Nacional Por Amostra de Domicílios (PNAD) de 2016, é o dispositivo mais usado para acessar a internet no país: da amostra, 94,6% das pessoas utilizaram o telefone móvel celular para acessar a Internet, enquanto 63,7% realizaram esse acesso pelo computador. Desta forma, entende-se como imprescindível a adaptação da interface para navegação em dispositivos móveis.

Ferramentas de gestão flexíveis para acesso multi-dispositivo são de suma importância especialmente em um mercado como o varejo, cada vez mais competitivo e com muitos novos entrantes, no qual é fundamental que os gestores financeiros tenham acesso a informações cada vez mais precisas e atualizadas para embasar suas decisões. Segundo Gitman (2001, p. 5) "em anos recentes, as mudanças nos ambientes econômicos aumentaram a importância e a complexidade das tarefas do administrador financeiro". Sendo assim, uma ferramenta que lhe dê suporte para atividades complexas, de forma simples, e acessível por meio de diversas plataformas, pode auxiliar de forma significativa na manutenção e crescimento de empresas de modo geral.

# 4. Escopo do trabalho

O presente projeto foi realizado em parceria com a empresa desenvolvedora do sistema que solicitou que sua razão social permaneça oculta - e compreendeu, além da análise da usabilidade do sistema de gestão já existente e disponível no mercado, o estudo para otimizar a interface gráfica e torná-la responsiva. Desta forma, não foi escopo deste projeto uma adaptação no sistema atual, mas sim um redesign completo considerando reorganização de fluxos, com a aprovação do cliente e pesquisas com usuários, e por fim, propõe-se uma nova interface gráfica para o produto digital.

Isto posto, o escopo do projeto abarca como finalidade o desenvolvimento de interface gráfica para web, com acesso via *desktop* e sua versão responsiva para *smartphone* (não nativo), não estando incluída, portanto, a programação do sistema.

# 5. Metodologia

Para o desenvolvimento deste projeto, atendendo aos objetivos citados acima, foi utilizado o *framework* desenvolvido por Garrett (2011): *Elements of User Interface*, que constitui um modelo conceitual de experiência do usuário, baseado em etapas que devem ocorrer em cascata, desde um plano mais abstrato, com a compreensão conceitual do escopo do projeto, até um mais concreto, nas etapas finais, de organização e materialização de uma interface gráfica usável.

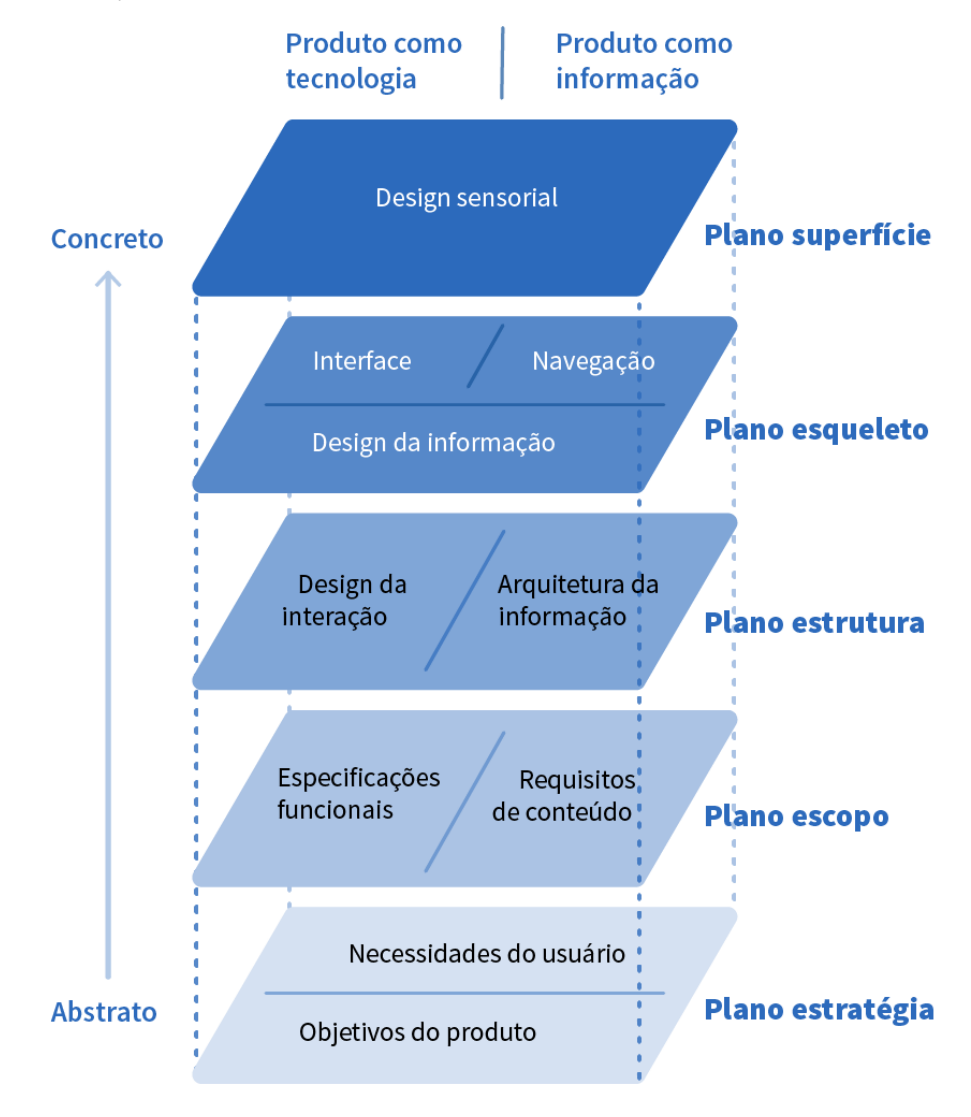

**Figura 01** - Representação gráfica da metodologia de Garrett.

**Fonte**: Adaptado de Garret, 2011

A metodologia de Garrett, já muito disseminada e consagrada na construção de interfaces digitais, compreende cinco etapas encadeadas e ordenadas conforme imagem 01, da seguinte forma:

- 1. Plano estratégia: compreensão do objetivo do sistema
- 2. Plano escopo: estudo de formas de atingir os objetivos do sistema
- 3. Plano estrutura: organização e conceituação do que define os fluxos do sistema
- 4. Plano esqueleto: organização estrutural dos conteúdos e funcionalidades
- 5. Plano superfície: aplicação de conceito gráfico à interface

Compreendendo esta organização do trabalho proposta por Garrett como base, foi previsto uma organização das ações a serem realizadas em cada uma das etapas, conforme diagrama abaixo:

**Figura 02**- Organização de ações por etapa metodológica

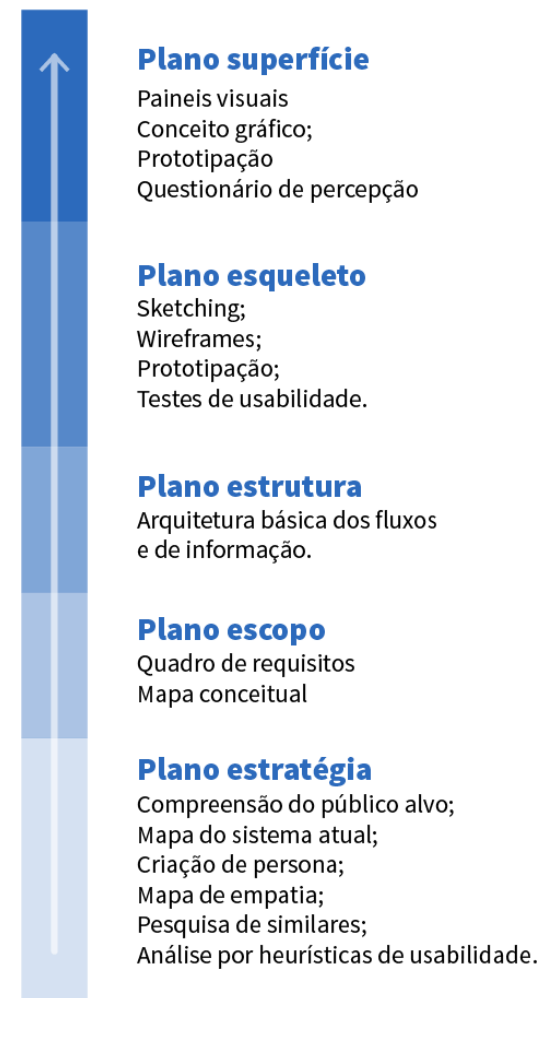

**Fonte**: a autora

A partir da primeira versão do sistema buscou-se compreender a problemática que envolve o uso desta ferramenta de gestão, definir como o sistema pode oferecer solução, projetar ou rever fluxos para que essa solução funcione de forma intuitiva, construir novos esqueletos de interface para organizar os elementos necessários para a navegação e, só ao final de cada uma dessas etapas, desenhar o novo *layout* com conceito gráfico aplicado da interface do sistema.

Na sequência são apresentados os resultados obtidos de cada plano previsto no diagrama da experiência do usuário proposto por Garrett (2011).

# 6. Desenvolvimento

## **6.1. Plano estratégia**

## **a. Compreensão ampla do Público-alvo**

O sistema em estudo visa atender as necessidades de organização financeira de micro e pequenos empresários do ramo do varejo, especialmente no estado de Santa Catarina. O usuário final do sistema, desta forma, é o gestor financeiro que, no contexto deste tipo de negócio, frequentemente é o próprio dono do negócio ou um funcionário sem formação nesta área em específico.

Visto que, conforme Cybis (2002), "a usabilidade de um sistema está sempre associada às características de determinados tipos de usuários, tarefas, equipamentos e ambientes físicos e organizacionais", é imprescindível compreender estes fatores para projetar uma melhor experiência. Sendo assim, para delimitar um recorte de pesquisa, bem como para contextualizar o uso deste sistema, cabe compreender em que conjuntura atuam seus usuários, de que natureza são as empresas que administram e quais suas características demográficas.

A delimitação das faixas de micro e pequena empresa pode ser feita levando em consideração tanto o número de funcionários, quanto o faturamento anual. Considera-se microempresa, para fins de enquadramento no SIMPLES, em 2018, nos termos da Lei n. 9.317, de 5.12.96, a pessoa jurídica e a firma individual que tiverem receita bruta anual igual ou inferior a R\$ 244.000,00. E empresa de pequeno porte, a pessoa jurídica, e a firma individual que, não enquadradas como microempresas, tiverem receita bruta anual igual ou inferior a R\$ 1.200.000,00 (art. 2º da Lei n. 9.841/99).

O comércio varejista, principal segmento de mercado atendido atualmente pelo sistema, e mais visado ao construir o primeiro software, pode ser definido como: empresas intermediárias, que repassam o produto tal como o recebe, sem modificá-lo, não lhe agregando nenhum valor (SEBRAE, 2015).

A partir desse recorte, destacam-se as pesquisas realizadas em 2014 pelo SEBRAE (Serviço Brasileiro de Apoio às Micro e Pequenas Empresas), que deram conta de delimitar um perfil bastante detalhado do dono (gestor) de empresas no Brasil e, tendo em vista que as micro e pequenas empresas este é também o administrador financeiro, considera-se que essas pesquisas são válidas na compreensão ampla do público alvo.

Segundo esses estudos, no Brasil, 69% dos donos de micro e pequenos negócios são homens e 31% são mulheres (gráfico 01) . Em Santa Catarina, essa divisão é de é 72% e 28% respectivamente. Dentre os entrevistados na pesquisa - homens e mulheres do Brasil todo - 61% declararam-se Chefes de Domicílio, 23% são cônjuges, 12% filho(a), 4% têm outros tipos de parentesco (gráfico 2).

**Gráfico 01**- Donos de negócio por gênero **Gráfico 02**- Donos de negócio por posição no domicílio

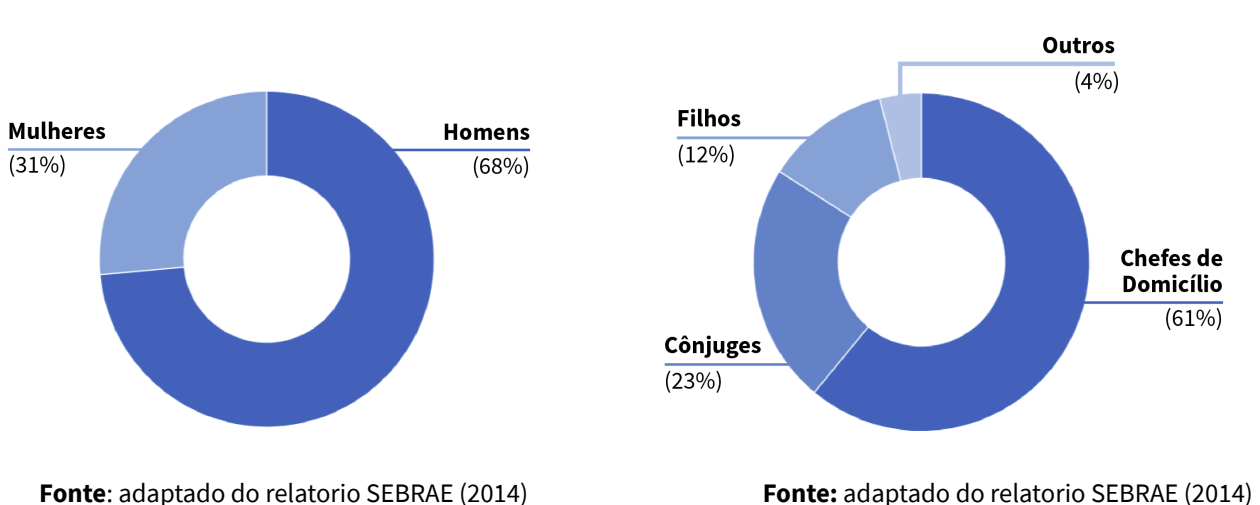

Ainda de acordo com as pesquisas do SEBRAE, o pequeno e micro empreendedor brasileiro se encaixa, em sua maioria, no que a pesquisa chamou de "não-jovens", que são pessoas com 40 anos ou mais, sendo que a maior parcela dentre as faixas analisadas compreender pessoas entre 40 e 49 anos, como é possível verificar no gráfico 3 abaixo.

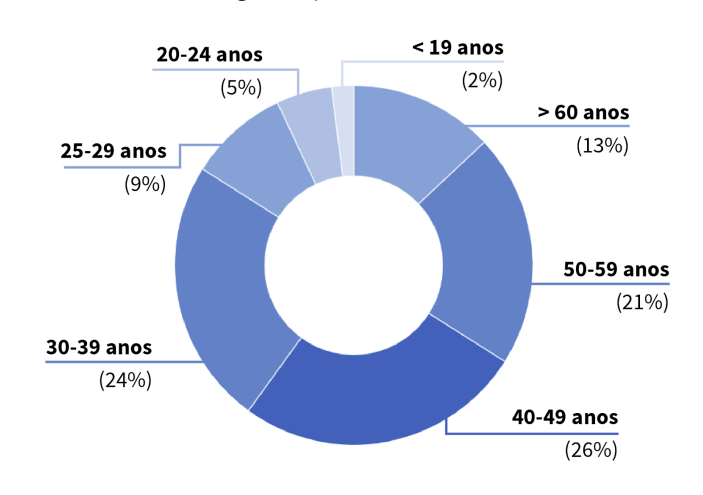

**Gráfico 03** - Donos de negócios por idade

**Fonte**: adaptado do relatorio SEBRAE (2014)

A pesquisa ainda mostra que em geral, os donos de negócio começaram a trabalhar cedo, sendo que 81% começou a trabalhar com até 17 anos de idade, 17% entre 18 e 24 anos e 2% com 25 anos ou mais. Faz-se interessante apontar ainda, que o grau de instrução dos donos de negócio, como é possível verificar no gráfico abaixo, é prioritariamente compreendido entre "sem instrução ou ensino fundamental incompleto" para o público chamado "não jovem", e "ensino médio completo ou incompleto" para os chamados jovens.

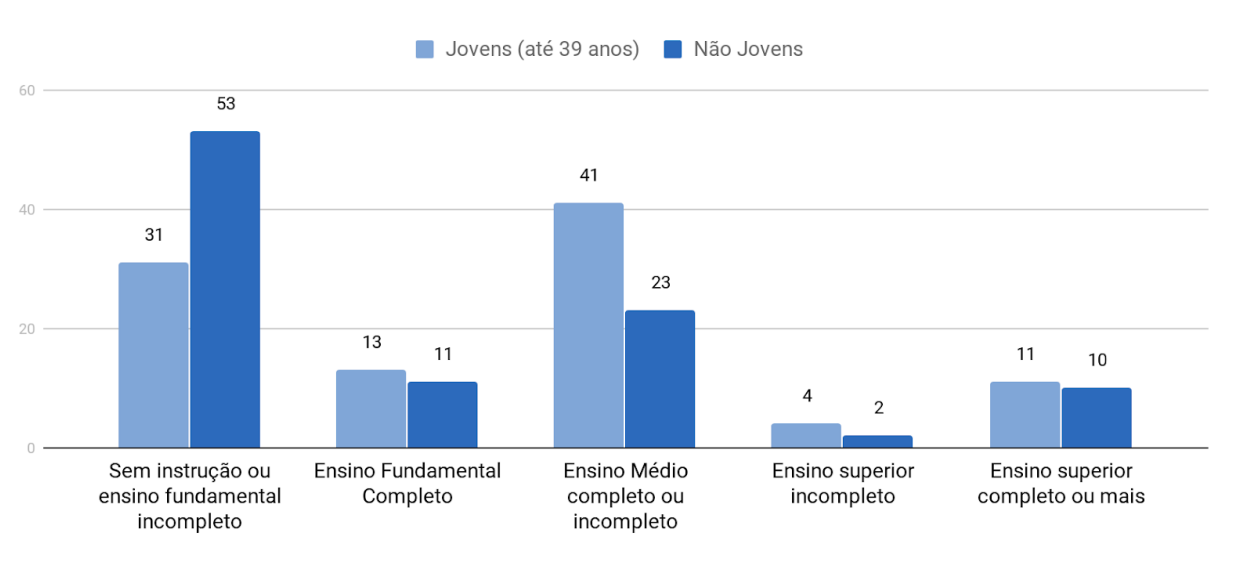

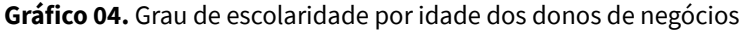

**Fonte**: adaptado do relatorio SEBRAE (2014)

Em outro estudo, conduzido em 2016 por Menegazzo, apresenta-se um recorte interessante de dados demográficos acerca do micro pequeno empresário em Santa Catarina, no qual aponta, a partir de uma amostra de 327 respondentes a um questionário, o perfil médio deste público como sendo homem, 34 anos (resposta mais recorrente, não a média) com curso superior completo.

Em resumo, considerando as informações encontradas e pesquisa bibliográfica, delimita-se um perfil de usuários com maioria de homens, com mais de quarenta anos, com grau de escolaridade baixo (sem instrução ou fundamental incompleto) e que começaram a trabalhar cedo, por volta dos 17 anos. Possuem, em geral, alta informatização (possuem computador no domicílio e/ou acessaram a internet nos últimos doze meses). A maioria desse público afirma ser a principal fonte de renda de suas famílias, trabalham entre 40 e 44h semanais e por conta própria, sem funcionários.

## **b. Entrevistas semi-estruturadas**

Após a pesquisa bibliográfica acerca do perfil dos donos de micro e pequenos negócios, foram aplicadas duas breves entrevistas semi-estruturadas com integrantes do público alvo: o primeiro é sócio de uma confeitaria e a segunda é uma proprietária de uma pequena loja de roupas e calçados, visando compreender mais sobre seus desafios cotidianos na gestão de seus negócios bem como o papel da tecnologia no seu dia a dia profissional. O roteiro completo da entrevista está anexada ao final deste documento (Apêndice 01).

O primeiro entrevistado tem 55 anos, trabalha no ramo alimentício desde os 20 e, há 5 como dono de empresa. Ele divide praticamente todas as funções, desde operacionais até de gestão de sua confeitaria, com cinco pessoas, entre sócios e funcionários que auxiliam na produção e comercialização de doces e salgados no local e sob encomenda.

Ele utiliza a internet por cerca de meia hora por dia, principalmente pelo celular, utilizando aplicativos e sites como o *Google Maps*, *Whats App* e *Youtube*. Especificamente para o trabalho, seu uso da internet tem foco na busca por novidades e receitas.

Quando questionado sobre os maiores desafios sobre a gestão financeira de um negócio, ele comentou: "acredito que Inicialmente a questão do 'conhecimento do próprio negócio' é fundamental, não se pode gerir algo que não se domina. Falo como sócio de uma confeitaria, produzo vários tipos de produtos alimentícios, de modo que meu conhecimento está mais focado na produção, mesmo assim me dedico diariamente a controlar as compras e as vendas, juntamente com os meus dois sócios, atualmente a empresa tem três donos e três funcionários. No começo não tínhamos ideia nenhuma sobre administração e a contabilidade, e outras várias exigências, haja visto que saímos da informalidade para uma empresa de verdade, com CNPJ. No primeiro ano de funcionamento tivemos que 'puxar' dinheiro do bolso para pagar décimo e férias, e a preocupação atual é constante nesse sentido."

No início da empresa do entrevistado, já ocorreram, segundo ele, problemas como contas bancárias negativas, por precisar arcar com despesas de férias e 13º salário de funcionários. Ele comenta que isso foi sendo adaptado com o tempo e hoje conseguem fazer uma previsão informal dessas despesas. Há sazonalidade nas vendas (mais no inverno que no verão) e isso, no começo, pode prejudicar a previsibilidade do lucro.

Com relação ao estoque, não existe um controle efetivo e se mantém um estoque baixo, por seus insumos serem, em sua maioria, os "ingredientes básicos" (farinha, açúcar, leite, etc), que são perecíveis e que podem ser comprados conforme demanda, aproveitando promoções e descontos. As compras são feitas de um dia para o outro conforme demanda. Segundo o entrevistado "Ao final do ano faz-se um balanço geral de produtos em estoque, tanto de insumos como de produtos acabados para fins fiscais".

A empresa possui métodos analógicos de controle, como fichário para anotar as contas, agenda com contatos telefônicos de fornecedores e clientes assíduos. Ao fim do mês, as notas fiscais emitidas usando papel carbono e as notas de compras são enviadas ao contador.

Na fala do empresário entrevistado, é possível perceber que a sobrevivência do negócio foi fruto de resiliência e de conhecimento técnico sobre a produção e temas como gestão e administração financeira foram sendo adaptadas conforme aprendizados obtidos no caminho. Acredita-se que, principalmente para empresários como o primeiro entrevistado, caso haja aderência à um sistema de gestão *online*, este deve ser bastante simples e não significar mais uma tarefa em um dia intenso. O sistema deve ser simples e amigável para que não se torne maçante, burocrático e desnecessário, visto que a gestão já vem ocorrendo *offline.*

A segunda entrevistada tem 46 anos, possui uma pequena loja de roupas e calçados e tem uma funcionária que auxilia nas vendas. Ela abriu seu negócio após passar anos vendendo roupas que trazia de feiras de São Paulo para conhecidos, como atividade secundária.

Ela comenta que usa o celular o dia todo, inclusive no trabalho. Usa principalmente redes sociais, como *Whatsapp*, *Facebook* e *Instagram* e sites de curiosidades. Afirmou que gostaria de vender as roupas também online, por que o movimento nem sempre é bom em loja física, principalmente fora de temporada.

Seu negócio anterior era bastante informal e o dinheiro que recebia ia inteiramente para despesas pessoais e da casa. As compras de novos produtos eram eventuais e não ordenadas, portanto, havia uso do dinheiro próprio para comprar mercadorias, e dinheiro da "empresa" nas contas pessoais.

Quando conseguiu abrir uma pequena loja, há mais de 10 anos, esta falta de experiência foi um obstáculo grande. Nos primeiros meses, ela e sua funcionária quase fecharam seu negócio por falta de vendas e mudaram de sala comercial duas vezes por conta do aluguel imaginaram que o ponto melhor localizado iria gerar mais vendas, mas o valor das contas superou o aumento de lucro. Ela conta que "fazia muita confusão de dinheiro, porque eu entendo de roupas, não de caixa, de dinheiro (...) às vezes tirava dinheiro da caixinha para almoçar e pagava o vale transporte da [Funcionária] sem marcar que tirei dinheiro". Ela comenta que aprendeu sozinha a organizar as contas, mas não faz questão de ser *expert*.

Ela diz que só consegue se manter hoje em dia porque tem clientes "fiéis" que já conhecem a loja e considera que o principal obstáculo é competir com as lojas maiores e

oferecer preços e condições melhores, e que muitas vezes não conseguem. Outro desafio, em relação a gestão financeira é "manter tudo organizado para não se perder". Elas possuem um sistema de ponto de venda que faz leitura de código de barras e registra as vendas, mas o controle das contas a pagar e do estoque são mais complicados. As coleções mudam e muitas vezes a informação sobre que tipos de peças ainda têm no depósito está apenas na cabeça das duas. A gestão financeira do negócio muitas vezes se mistura com a pessoal para a segunda entrevistada, que vende cosméticos e lingerie por conta própria na loja - sem relação com as contas da loja em si.

## **c. Persona**

A partir dos dados obtidos nas pesquisas bibliográficas e entrevistas com os empreendedores apresentadas anteriormente, foi construída a persona primária, Amauri.

## **Figura 03**- Persona

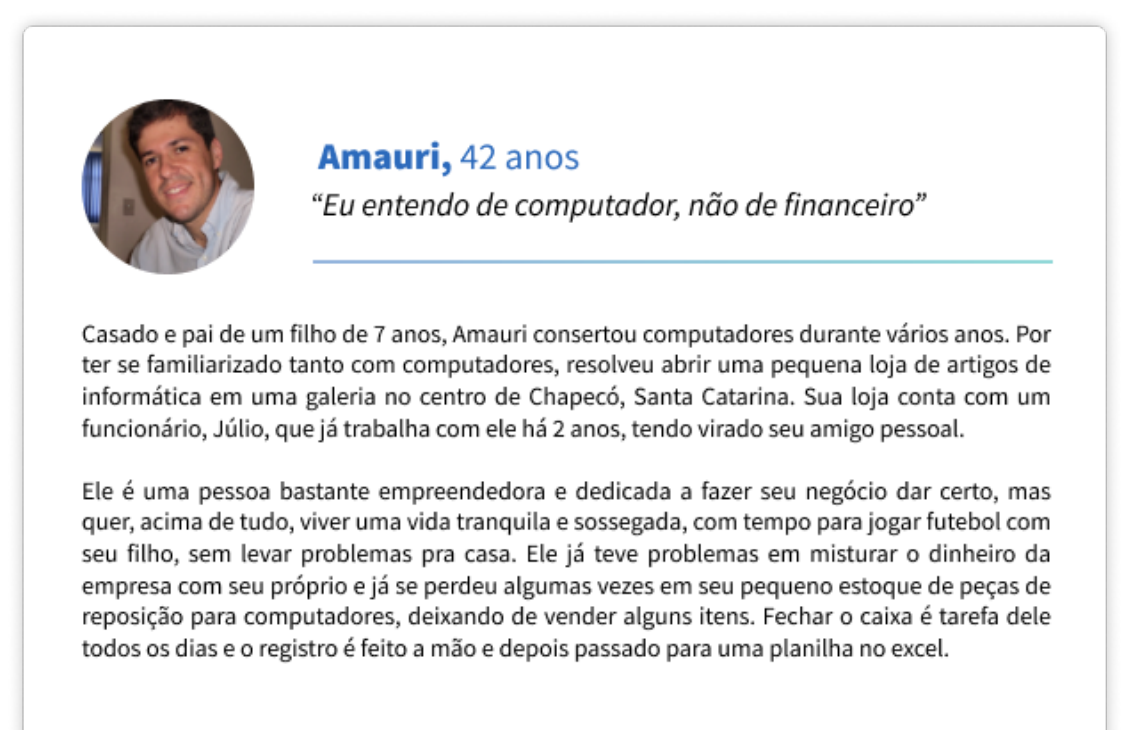

**Fonte**: a autora

A técnica de persona consiste na criação de um personagem fictício que concentra as características das pessoas para as quais o produto é desenvolvido e tem o objetivo de estimular a compreensão e a empatia com o usuário, bem como explicitar a comunicação dos requisitos de usabilidade e construção da interface (Cybis, 2007).

# **d. Mapa de empatia**

Para ampliar a compreensão dos requisitos necessários no desenvolvimento desse sistema atendendo de forma eficaz esta persona específica, foi pensado um mapa de empatia, que detalha seus pensamentos, sentimentos, dúvidas e certezas. Esta organização pode ser visualizada na figura 04, abaixo:

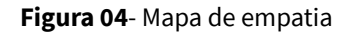

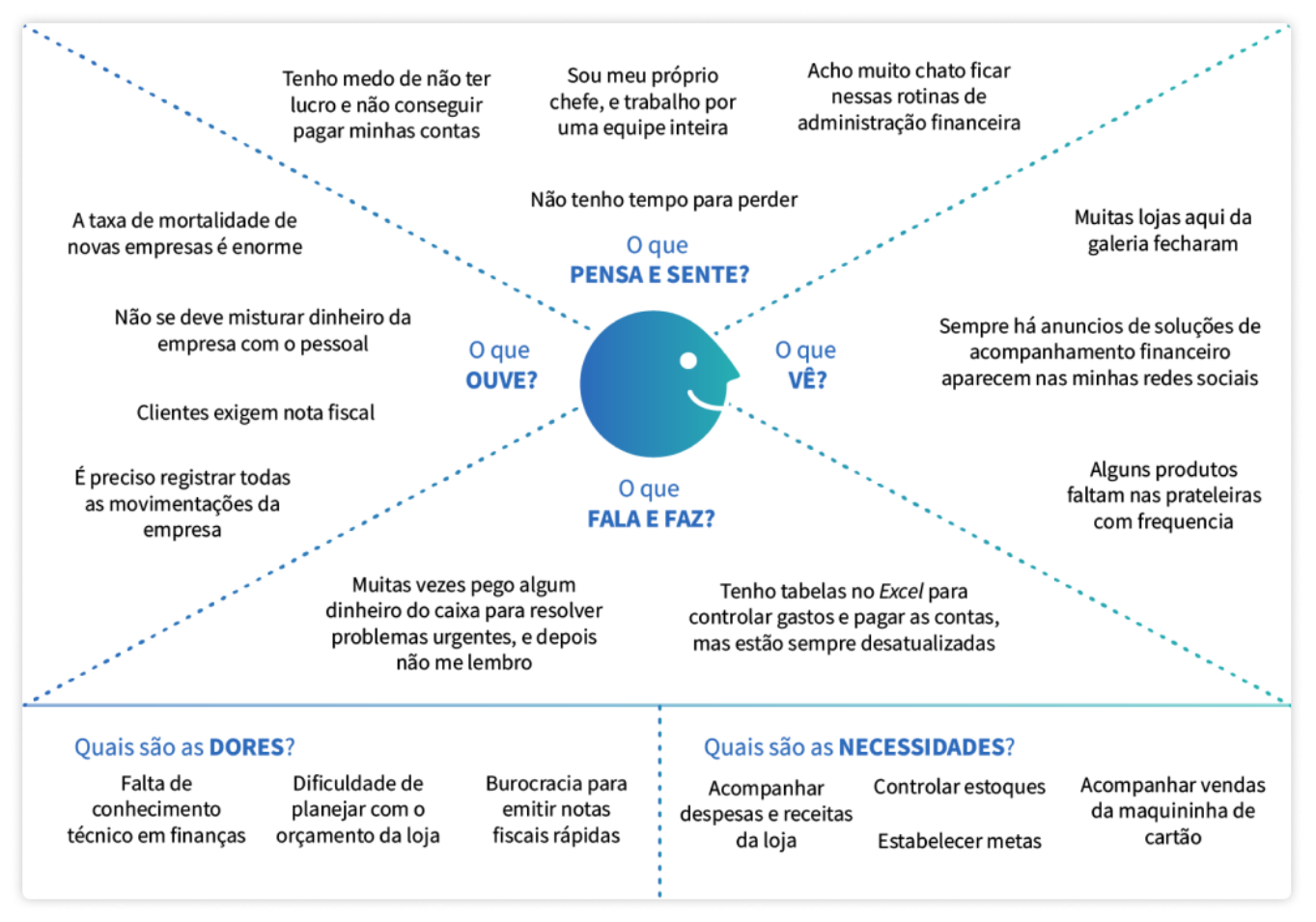

**Fonte**: a autora.

Segundo Cândido e Valdrich (2018), o "Mapa de Empatia" é uma ferramenta de *Design Thinking* criada pela consultoria *Xplane* e faz parte da Metodologia Canvas para Modelo de Negócios. A partir dela, é possível exercitar reflexões sobre o que o cliente - ou no caso, usuário diz, faz, vê, pensa, sente e possibilita compreensão profunda, compartilhada e empática dos mesmos.

# **e. Mapa da estrutura prévia do sistema**

Após breve navegação pelo sistema, foi esquematizado o mapa da organização de páginas da primeira versão do mesmo, que pode ser visualizado na Figura 05, abaixo:

Clientes

**Figura 05**- Mapa do sistema (antes)

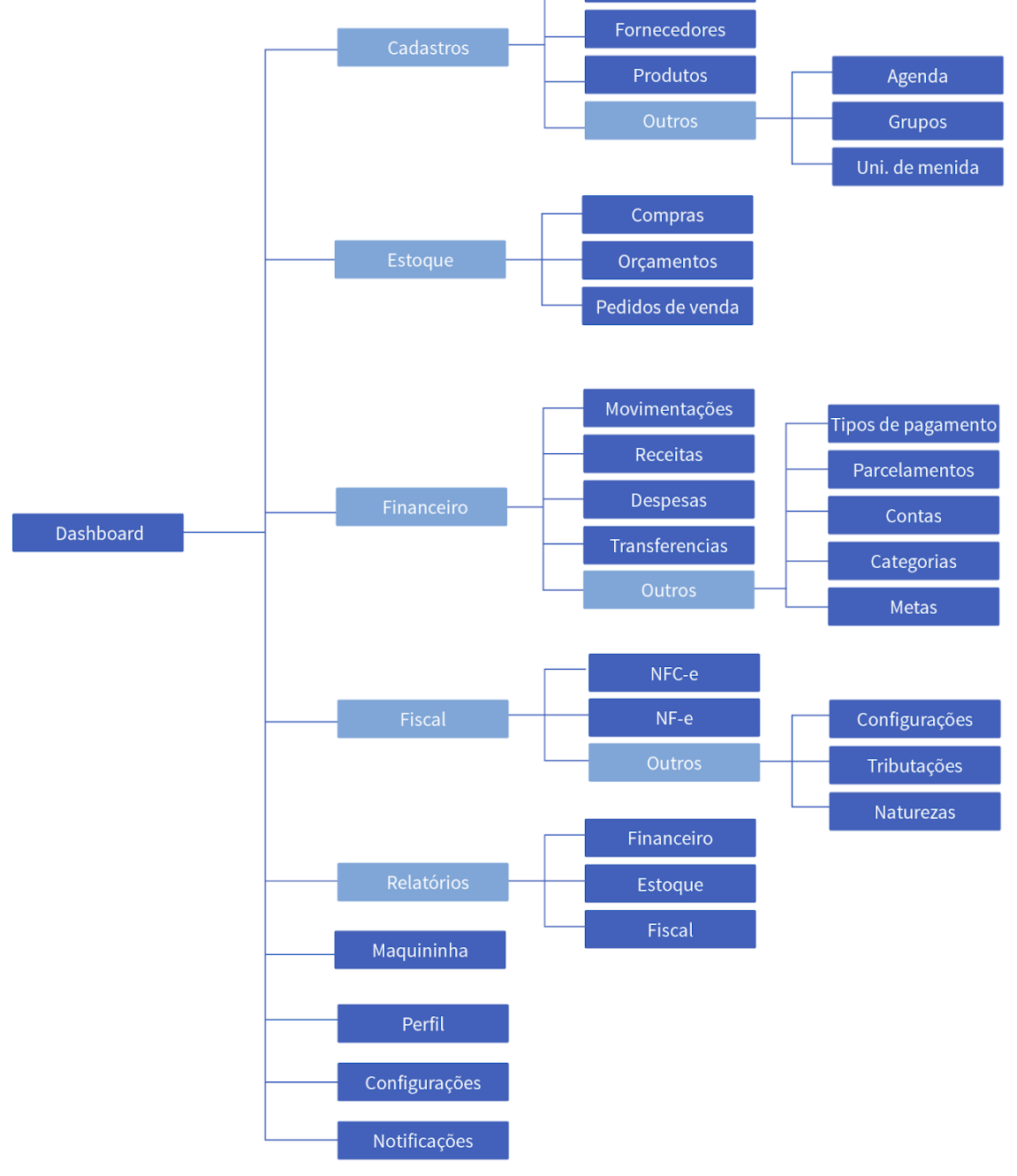

**Fonte**: a autora

## **f. Análise da usabilidade prévia do sistema**

A análise da usabilidade foi feita primordialmente a partir da ferramenta de inteligência e análise de sites Hotjar, que oferece ao estudo de usabilidade uma visão privilegiada do comportamento do usuário ao acessar sites. Essa ferramenta permite acompanhar o uso de usuários reais , em forma de mapas de calor de cliques e *scroll*. É possível ainda programar a gravação de vídeos da tela, registrando as interações dos usuários nas páginas.

Esta solução funcionou como um "teste de usabilidade aberto", sem estabelecimento de tarefas delimitadas e encadeadas, mas que mostra o uso real, em contexto, do sistema, os caminhos encontrados pelo usuário, o tempo que leva, seus pontos de atenção, sem que haja interferência de um mediador ou de um ambiente de teste estruturado.

No contexto desta pesquisa, a ferramenta foi utilizada para a avaliação inicial da usabilidade geral do sistema, servindo como base para a identificação de possíveis barreiras no uso, bem como para embasar a proposição de melhorias de interface e interação, a fim de otimizar a experiência do usuário e garantir boa usabilidade.

Desta forma, foram analisados os registros disponíveis de Mapa de Calor dá página inicial do sistema (*Dashboard*) obtidos em Fevereiro de 2018, e de 100 gravações de tela obtidos nos dias 21 e 22 de Fevereiro de 2018. Os registros ocorreram em usos em sua maioria registrados como *desktop* (904 acessos), além de acessos por *tablets* (6 acessos) e *smartphones* (90 acessos).

Cabe ressaltar que questões técnicas, como o tempo de espera entre o clique e o carregamento de uma página ou envio de relatórios e informações, não serão tratados aqui como problema de usabilidade, pois antecedem o trabalho de design, sendo inerentes a tecnologia utilizada no desenvolvimento do sistema.

A partir da visualização do mapa de calor da página inicial *Dashboard* (Figura 6), onde as áreas com mais cliques aparecem em tons mais quentes, é possível perceber que seu uso aparenta ter caráter prioritariamente consultivo, ou seja, ela parece afirmar-se no papel de reunir de forma visual as informações de acompanhamento financeiro não oferecendo, contudo, ações claras ao usuário para com as informações contidas nos gráficos, cabendo a ele utilizar os menus superiores para realizar ações que se refletirão nos dados mostrados nesta *dashboard*.

### **Figura 06**- Mapa de calor da *Dashboard*

|                                                      | <b>Resumo Financeiro</b><br>٠     | <b>Metas</b>                                              |                           | $\bigcirc$                 | Acesso rápido                                              |                                         |                                                                                             |
|------------------------------------------------------|-----------------------------------|-----------------------------------------------------------|---------------------------|----------------------------|------------------------------------------------------------|-----------------------------------------|---------------------------------------------------------------------------------------------|
| Saldo Atual das Contas                               | RS 30.654,89                      |                                                           |                           | Período: Fev de 2018       |                                                            |                                         |                                                                                             |
| Total de Despesas à Pagar                            | <b>R\$.0,00td</b>                 | <b>Meta Geral</b>                                         |                           |                            | NOVA RECEITA                                               | <b>NOVA DESPESA</b>                     |                                                                                             |
| Total de Receitas à Receber                          | <b>R\$</b> -0500re                | Receitas: R\$<br>4.000,00                                 | Estimado: R\$<br>3,000,00 | Restante: R\$<br>670,00    |                                                            |                                         |                                                                                             |
| Resultado Previsto                                   | R\$ 30.654,89                     | Gasto: R\$ 2.330,00                                       |                           |                            |                                                            |                                         |                                                                                             |
|                                                      | Receitas O Despesas               | Meta de Diversas<br>┍                                     |                           |                            |                                                            |                                         |                                                                                             |
| 4.00                                                 |                                   | Estimado: R\$<br>400,00<br>230,00                         | Restante: R\$             | Gasto: R\$<br>170,00       |                                                            |                                         |                                                                                             |
| 3,00                                                 |                                   | Combustivel                                               |                           |                            | Receitas por Categoria                                     |                                         |                                                                                             |
| 2.00                                                 |                                   |                                                           |                           |                            | <b>Receitas diversas</b>                                   |                                         | R\$ 17.790,00                                                                               |
|                                                      |                                   | Estimado: R\$<br>350.00<br>30.00                          | <b>Restante: R\$</b>      | Gasto: R\$<br>320,00       | Festas                                                     |                                         | R\$ 6.931,50                                                                                |
| $1.00 -$                                             |                                   |                                                           |                           |                            | locação de brinquedos                                      |                                         | R\$ 6.325,00                                                                                |
|                                                      |                                   | Alimentaçao                                               | <b>Ultrapassado</b>       | EXEMPLE                    | locação de mesas e cadeiras                                |                                         | R\$ 320,00                                                                                  |
| $0.00$ <sub>20</sub> <sub>02</sub><br>21/02<br>22/02 | 2302<br>24/02<br>25702 26/02      | Estimado: R\$<br>500,00<br>80,00                          | Ultrapassado:R\$          |                            | Outros                                                     |                                         | <b>R\$ 250,00</b>                                                                           |
|                                                      | Total de Vendas - Maquininha<br>图 |                                                           |                           | ÷.<br>圖<br>· Rela<br>· Sob | Despesas por Categoria<br><b>Salários</b><br>Aluguel       |                                         |                                                                                             |
|                                                      | ETERRYO                           |                                                           |                           |                            | pagamento pessoal<br>Mercadorias lanchonete<br>Outros      | <b>Total de Despesas: R\$ 28.307,27</b> |                                                                                             |
| Últimas Vendas                                       |                                   |                                                           |                           | Achora                     | Últimos Depósitos<br>Caixa Econômica Federal<br>CC: 235627 |                                         |                                                                                             |
| 20/02/2017<br>16:10:19                               | AUTORIZADO SIEPLIN/VANIA          | <b>MASTERCARD (Crédito)</b><br><b>S415 **** ****</b>      | 2x                        | 163,90 RS                  | 21/02/2017                                                 |                                         | R\$ 10.809,48<br>R\$ 4.050,00<br>R\$ 3.215,63<br>R\$ 3.188,99<br>R\$ 7.043,57<br>R\$ 341,82 |
| 20/02/2017<br>15:31:01                               | AUTORIZADO ROBERTO JACIN          | <b>MASTERCARD (Credito)</b><br>5224 **** **** ****        | A vista                   | 200,00 RS                  | 20/02/2017<br>16/02/2017                                   |                                         | <b>RS 72,22</b><br>R\$ 205,68                                                               |
| 20/02/2017<br>13:19:34                               | AUTORIZADO EVARISTO PAMELA        | <b>MASTERCARD (Crédito)</b><br>5300 <b>3888 FAXE FEXE</b> | A vista                   | EXEMPLO                    | 21/02/2017<br>20/02/2017<br>16/02/2017                     |                                         | R\$ 341<br>EXEMPLO<br>7,68                                                                  |

**Fonte**: captura de tela do sistema

Sabe-se que o fato de não se usar primariamente a *dashboard* para acesso às funcionalidades de um sistema não configura problema de usabilidade, uma vez que os acessos principais, obtidos de qualquer parte do sistema, permanecem visíveis no menu superior, e seu uso deve ser estimulado a partir destes, pois não é interessante que o caminho do usuário seja de voltar para a página inicial sempre que quiser realizar uma ação. Cabe contudo ressaltar que ao dar acesso a informações gráficas ou totalizadores numéricos na página inicial, indica-se oferecer, também, ao usuário a oportunidade de tomada de ação a partir destas, ou mesmo guiar o usuário de forma rápida e clara ao local de tomada de ação.

Ainda que haja, em alguns dos *boxes*, oportunidades de tomada de ação importantes, nota-se ao visualizar o mapa de calor, que seu uso ocorre de forma meramente exploratória, não sendo ponto de acesso disseminado às funções dispostas. Da mesma forma, pode-se notar pouca efetividade nos botões de acesso rápido dispostos na porção superior direita da página, que possuem poucos cliques

A análise do *scroll* da página demonstra que os usuários, de modo geral, não costumam visualizar os gráficos e informações contidas da porção média para final da página, isso é outro indício do caráter consultivo da página e pode ocorrer por diversos motivos, dentre eles, por que o usuário pode ter customizado sua visualização, não precisando rolar a página, ou ainda pela falta de apelo das informações contidas na porção final desta.

# **g. Diagnóstico geral**

A interface apresenta boa usabilidade geral, com funções bem dispostas, espaçamentos, fontes e contrastes de cores bem empregados, sem problemas graves de interface gráfica na versão *desktop*, cabendo revisão nas versões responsivas para *tablet* e *smartphone*.

Respeita-se as boas práticas de usabilidade também no que tange a localização do usuário no sistema. Ainda que se tenha visto alguns caminhos de usuário diferentes do esperado, há sinalização de onde o usuário se encontra, utilizando títulos grandes e bem localizados. Indica-se apenas tópicos explicativos de ajuda contextual para ensinar ao usuário sobre funcionalidades que lhe são estranhas, bem como revisar alguns termos genéricos utilizados que podem gerar confusão.

Há diversos tipos de listagem no sistema (Figura 07), algumas que possuem filtros, outras que propõe ações em massa, outras ainda que demonstram apenas os dados, para consulta. Verificou-se que, em listas destes últimos dois tipos, houve gasto excessivo de tempo dos usuários rolando entre linhas de tabela para encontrar um dado específico, por vezes em listas com mais de 10 páginas. Compreende-se que, nesse caso, poderia haver algum nível de padronização de formas de encontrar informação dentro do sistema.

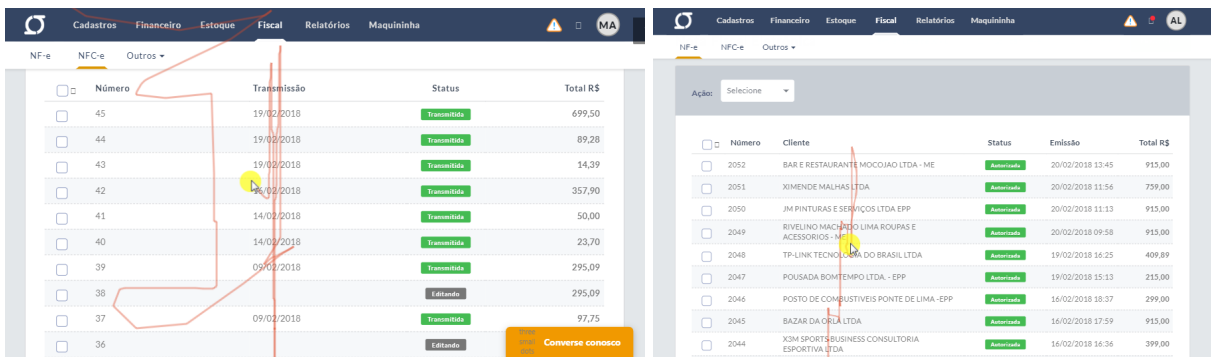

**Figura 07**- Hotjar: Usuários scrollando listas longas sem filtragem

**Fonte**: capturas de tela do Hotjar

Nesse sentido, uma das premissas da boa interface, segundo Nielsen (1993), relaciona-se à "consistência e padronização", que visa evitar a curva de aprendizado excessiva, ou seja, ações semelhantes devem seguir a mesma lógica. Se o usuário aprende a fazer uma ação em um sistema, ele deve ser capaz de replicar este pensamento na compreensão de outras funcionalidades afins.

Além disso, de forma geral é possível verificar que o sistema possui problemas principalmente em outra heurística levantada por Nielsen (1993), a "prevenção de erro", visto que a notificação de erro ocorre fora do seu contexto (figura 08), depois de finalizada a ação, não sendo indicado ao usuário a existência de campos de preenchimento obrigatório nos formulários, nem se há ações que devem preceder outras, fazendo com que o usuário precise deixar o preenchimento de um formulário na metade para, em outra seção do sistema, corrigir um erro.

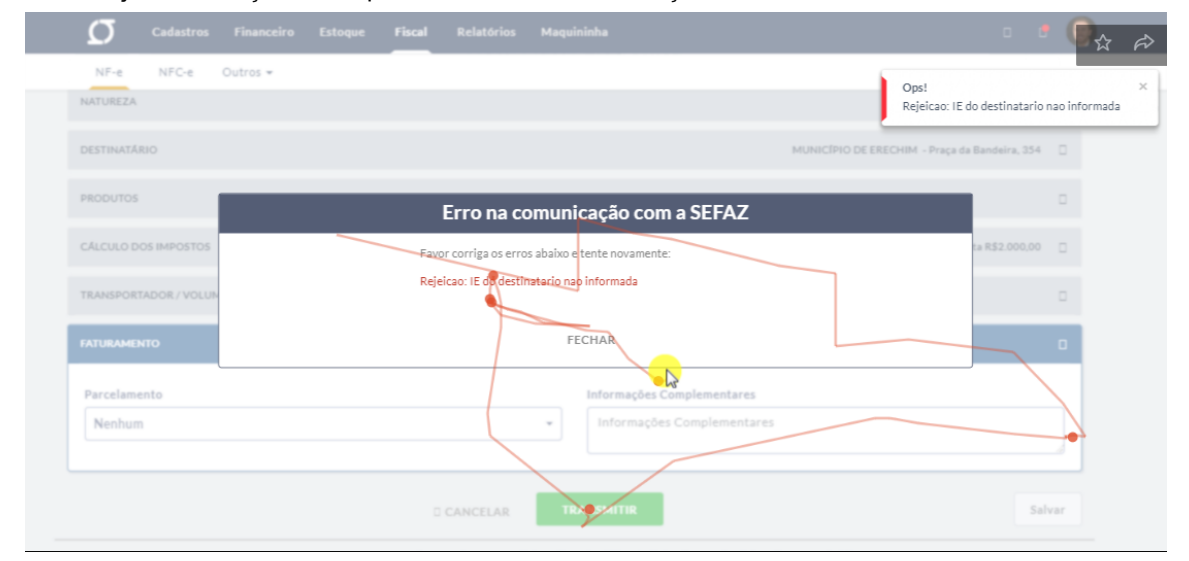

**Figura 08** - Hotjar: notificações sobrepostas indicando erro em ação anterior

**Fonte**: capturas de tela do Hotjar

O sistema de inclusão de produtos em uma nota fiscal e o fluxo de inserção de informações parecem ser facilmente compreendidos, contudo, as mensagens de erro ocorrem de forma confusa. No apresentado na figura 9, há duas notificações de erro sobrepostas e, ainda que contenham o mesmo texto, transmitem mensagens distintas: uma dá a entender que o erro é na comunicação do próprio sistema, enquanto outra sinaliza que há erro de preenchimento por parte do usuário.

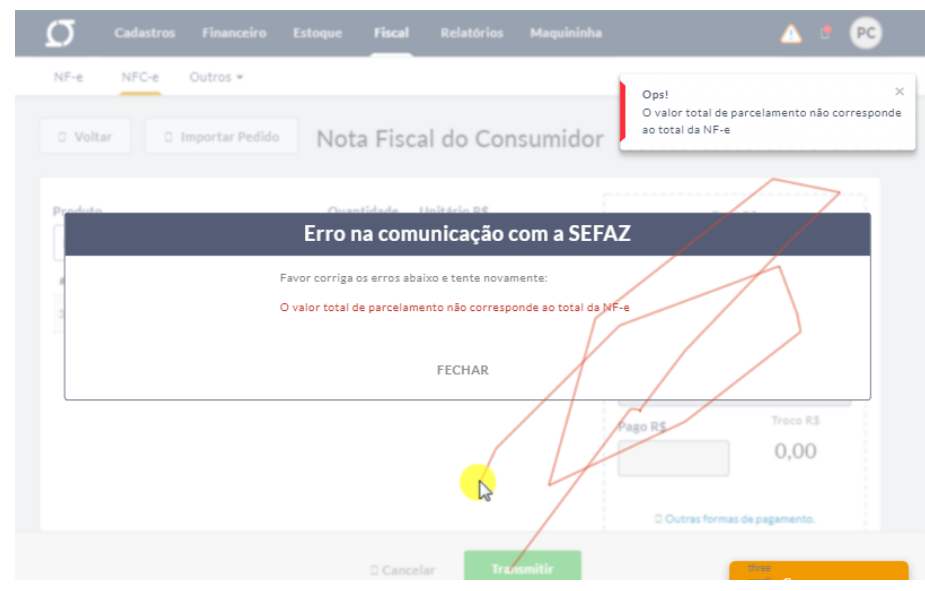

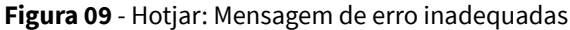

**Fonte**: capturas de tela do Hotjar

Neste caso, a notificação em modal durante a ação é problemática pois não dá a dica ao usuário antes que ele cometa o erro e não dá indicações claras a ele de como corrigir. É gerada carga mental desnecessária, pois o usuário tem de lembrar do que é preciso corrigir depois de ter fechado o modal.

Mensagens de erro exibidas ao usuário nunca devem conter informações que não sejam úteis para que ele resolva ou compreenda o problema. Textos como "erro de conexão com a SEFAZ" soam como o sistema falando com ele mesmo, separando o usuário da ação e gerando frustração. Devem ser claras e estar próximas do conteúdo ou ação que causou o erro, indicando ao usuário o que fazer e como, jamais deixando-o em um ponto final. Isso é problemático segundo a heurística de Nielsen (1993) que nos diz que o sistema deve ajudar os usuários a reconhecerem, diagnosticarem e recuperarem-se de erros.

Um exemplo claro disso ocorre ao efetuar o login (figura 10). As mensagens de erro são conflituosas, mostrando, ao inserir informações de email e senha, os campos de preenchimento com *outline* na cor verde (comumente utilizada para sinalizar informações corretas), ao mesmo

tempo que se vê a mensagem de erro (de *email* ou senha incorretas) como notificação, descolada do seu contexto.

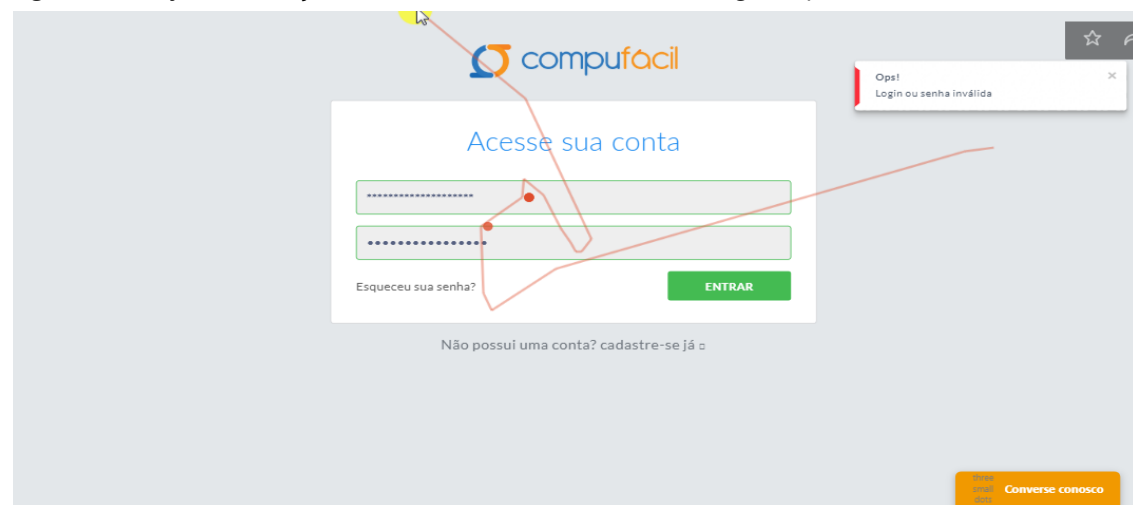

**Figura 10-** Hotjar: notificação descolada de seu contexto e mensagens opostas

Havendo conflitos para realizar ações, é interessante impedir que o usuário tenha acesso a elas. Por exemplo, se ele não tem permissão para visualizar uma informação por ter perfil que não lhe possibilita esse acesso, a informação não deve constar em sua tela como link ativo. Se o usuário não pode editar um dado, não lhe deve ser exibido o botão de edição, para depois lembrá-lo de que ele não pode utilizar. Desta mesma forma, caso o acesso do usuário tenha sido interrompido, por falta de pagamento, por exemplo, não deve ser permitido a ele acessar páginas vazias (figura 11). Esse momento pode ser de reaproximar o usuário, lembrando-o do benefícios do sistema e direcionando-o para páginas de escolha de plano, por exemplo.

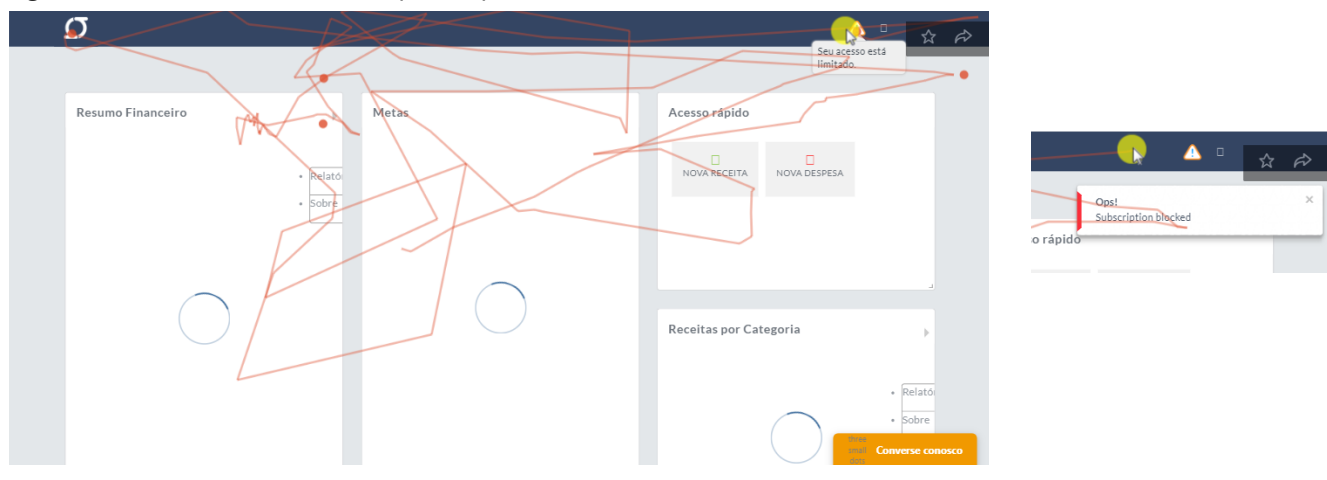

**Figura 11**- usuário acessa interface para a qual seu acesso está limitado

**Fonte**: capturas de tela do Hotjar

**Fonte**: capturas de tela do Hotjar

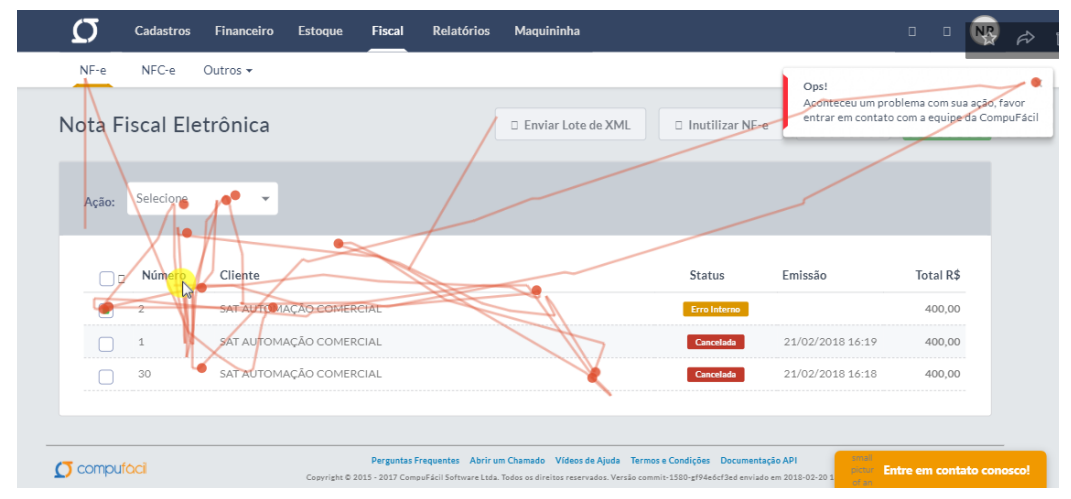

**Figura 12**- : usuário tenta resolver problema causado por erro interno

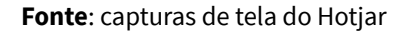

Além disso, recomenda-se que o *onboarding* (figura 13) do usuário seja mais contextual e amigável, de forma conversacional. Essa abordagem relaciona-se à heurística "controle e liberdade para o usuário" e visa retirar o peso do medo de cometer erros irreversíveis em um ambiente dotado de ações importantes e informações complexas. Sabendo que o sistema o acolherá e explicará funções novas, sempre que ele as descobrir, sendo possível desfazer erros e tentar novamente, gera no usuário sentimento de que o sistema é sim dele, feito para pessoas como ele, levando a uma experiência mais positiva e garantindo fidelidade à ferramenta.

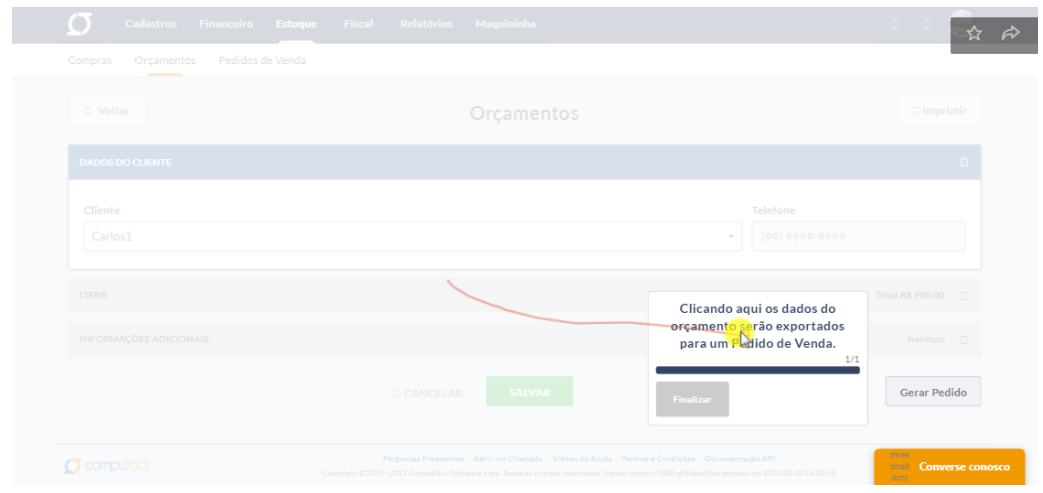

## **Figura 13**- : onboarding sistema atual

**Fonte**: capturas de tela do Hotjar

# **h. Pesquisa de similares**

Considerado o *Briefing* do cliente e a navegação contextual no sistema, foram levantadas características a serem usadas como base para a pesquisa de sistemas e plataformas similares. Foram consideradas similares as plataformas que se propõe a auxiliar no controle financeiro de pequenas empresas através de entrada de dados do tipo receita e despesa.

Desta forma, os sistemas que mais se aproximaram desta definição foram o *Quickbooks*, uma multinacional com sede nos Estados Unidos, e a *VHsys*, uma crescente empresa brasileira.

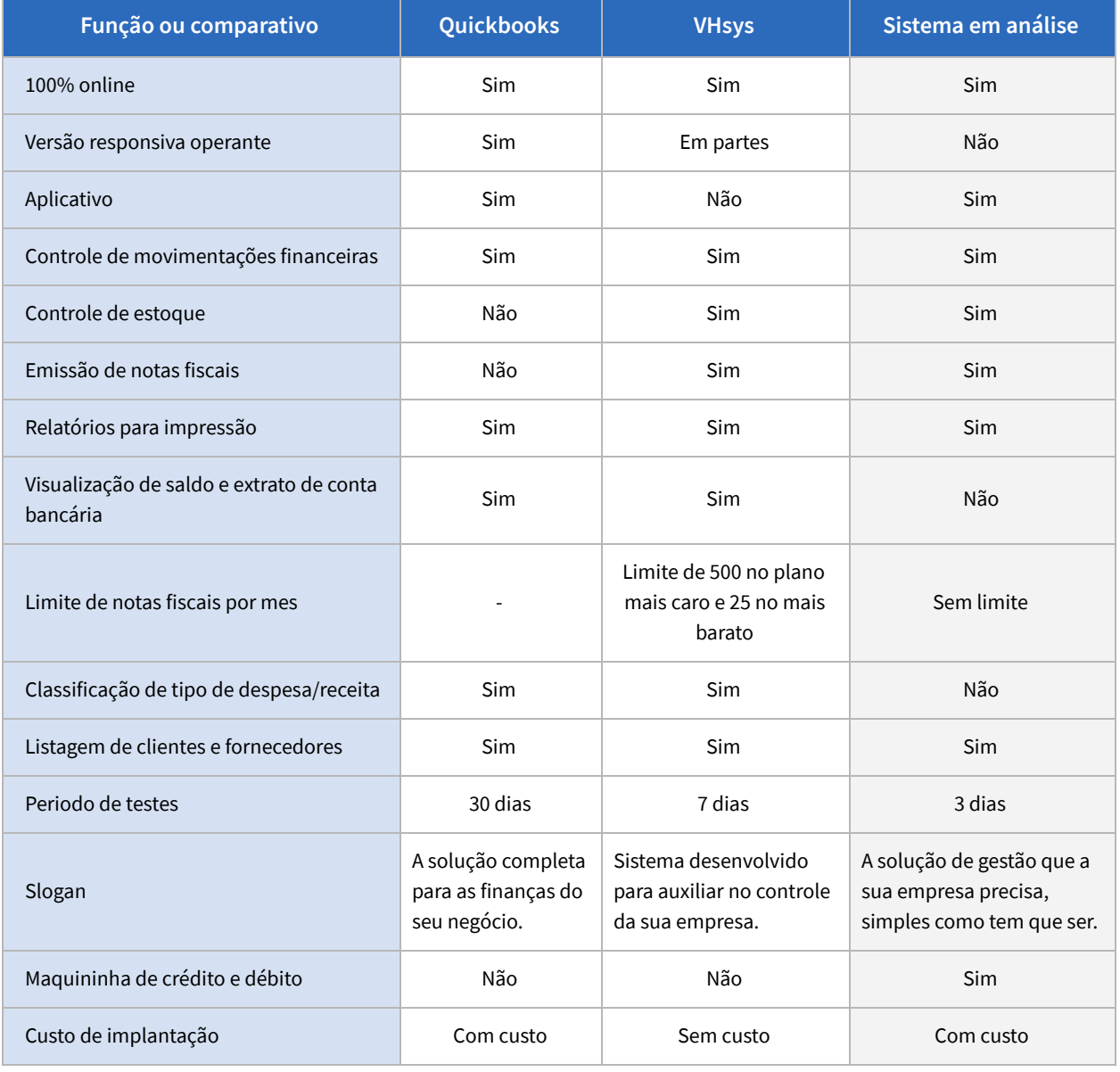

# **Quadro 01**- Comparativo de similares

**Fonte**: a autora.

# **6.2. Plano estratégia**

# **a. Análise e retorno das pesquisas**

Em reunião com a equipe de desenvolvimento, foram discutidos os resultados das análises da interface, bem como as percepções da equipe quanto ao uso das funcionalidades. Foi destacada a preocupação de que os usuários têm usado o sistema muito superficialmente, apenas para emitir as notas fiscais e para verificar recebimento de pagamentos via *Maquininha* (outro produto da empresa). Estas são funcionalidades do plano básico (mais barato), e é necessário dar visibilidade aos demais recursos, que podem ajudar e muito no controle do negócio e que são bastante enfatizados em plataformas semelhantes, como essenciais.Foi unânime, também, a preocupação com o uso geral do sistema no que tange a prevenção e recuperação de erros.

# **b. Quadro de Requisitos**

A partir das análises realizadas e reuniões com a equipe de desenvolvimento do sistema, chegou-se à conclusão de que as melhorias poderiam ser sobretudo nas interações e nos *feedbacks* de ação para preenchimento de formulário e comunicação de erro. Sendo assim, a arquitetura final não tem grande alteração.

Serão feitas, também, mudanças na *dashboard* do sistema, destacando as *features-chave* do mesmo - as mais usadas pelo usuário e as que têm passado despercebidas- a saber: emissão de nota fiscal e nota fiscal ao consumidor; definição de metas; recebimentos da maquininha;

Sendo assim, a arquitetura básica foi reorganizada conforme o quadro de requisitos (quadro 2) a seguir:

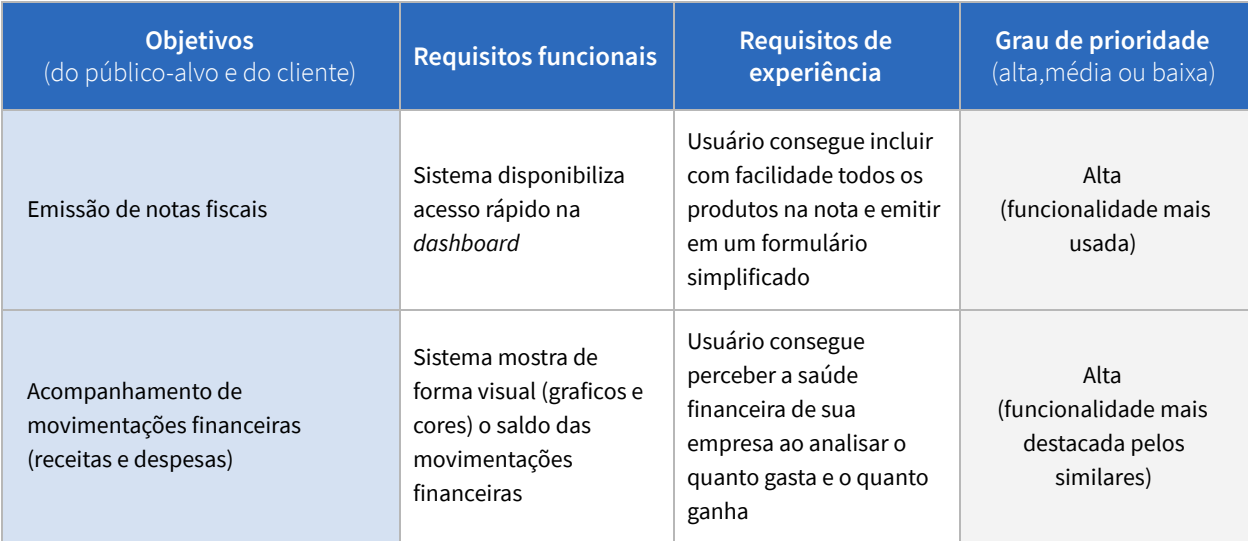

## **Quadro 2** - Quadro de Requisitos

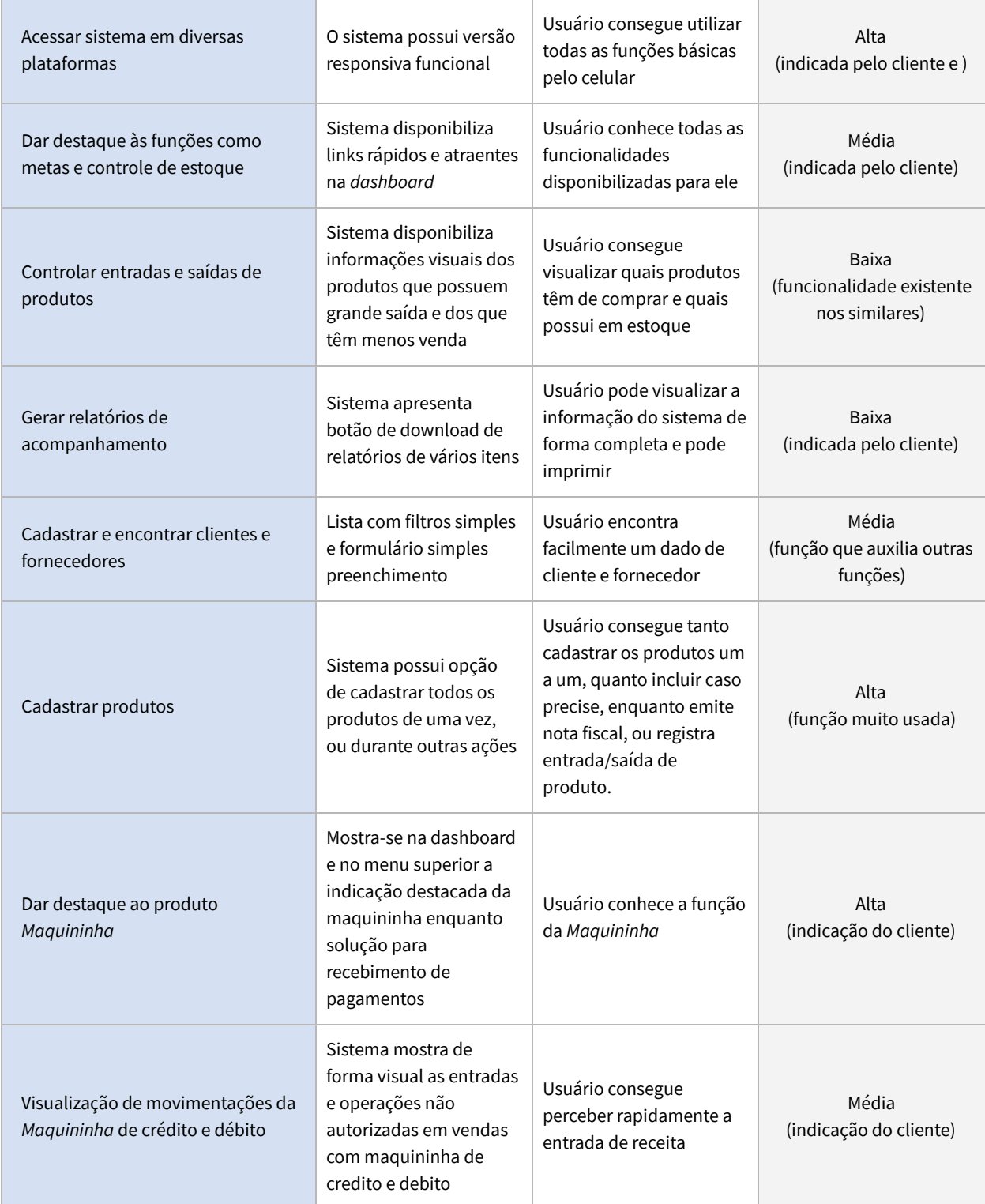

**Fonte:** a autora

## **c. Mapa conceitual**

Com base no que apresentou até agora, no projeto, foram elegidos quatro conceitos base que devem representar o sistema e pautar as escolhas de design subsequentes mantendo a essência das necessidades levantadas até então. Os conceitos principais são, a saber: simples; amigável; moderno e confiável .

A partir desses conceitos, foi criado um mapa conceitual.Segundo Sherratt e Schlabach (1990) este tipo de mapeamento pode ser definido como:

> O mapeamento conceitual envolve a identificação de conceitos ou idéias pertencentes a um assunto, e a descrição das relações existentes entre essas idéias na forma de um desenho esquemático. O objetivo deste mapa é representar a compreensão de um indivíduo sobre um corpo de conhecimento e ilustrar as relações entre as idéias que são significativas para este indivíduo. (p.60)

Sendo assim, para organizar o pensamento e garantir a expansão do entendimento e melhor aplicação das bases conceituais, desenvolveu-se o diagrama mostrado na figura 14, abaixo:

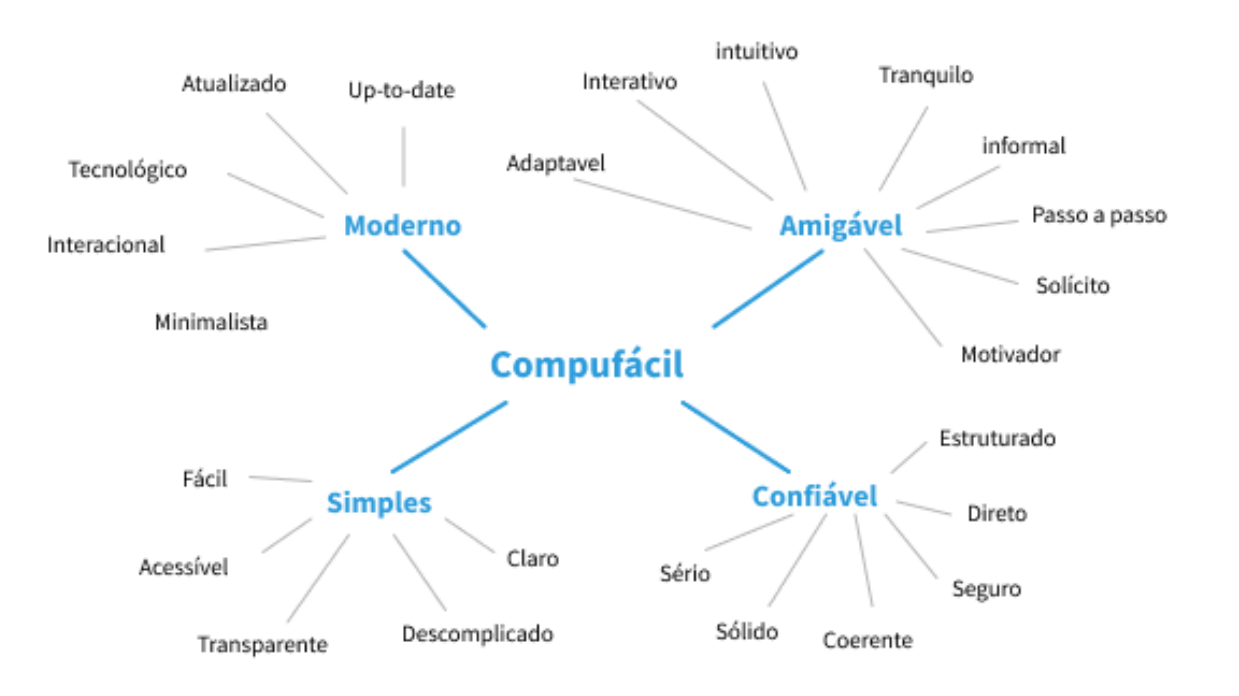

**Figura 14 -** Mapa conceitual

**Fonte:** a autora

# **6.3. Plano estrutura**

A partir do descrito até o momento, ocorreram poucas alterações na arquitetura do sistema propriamente dita, conforme pode ser visto na figura 15, abaixo:

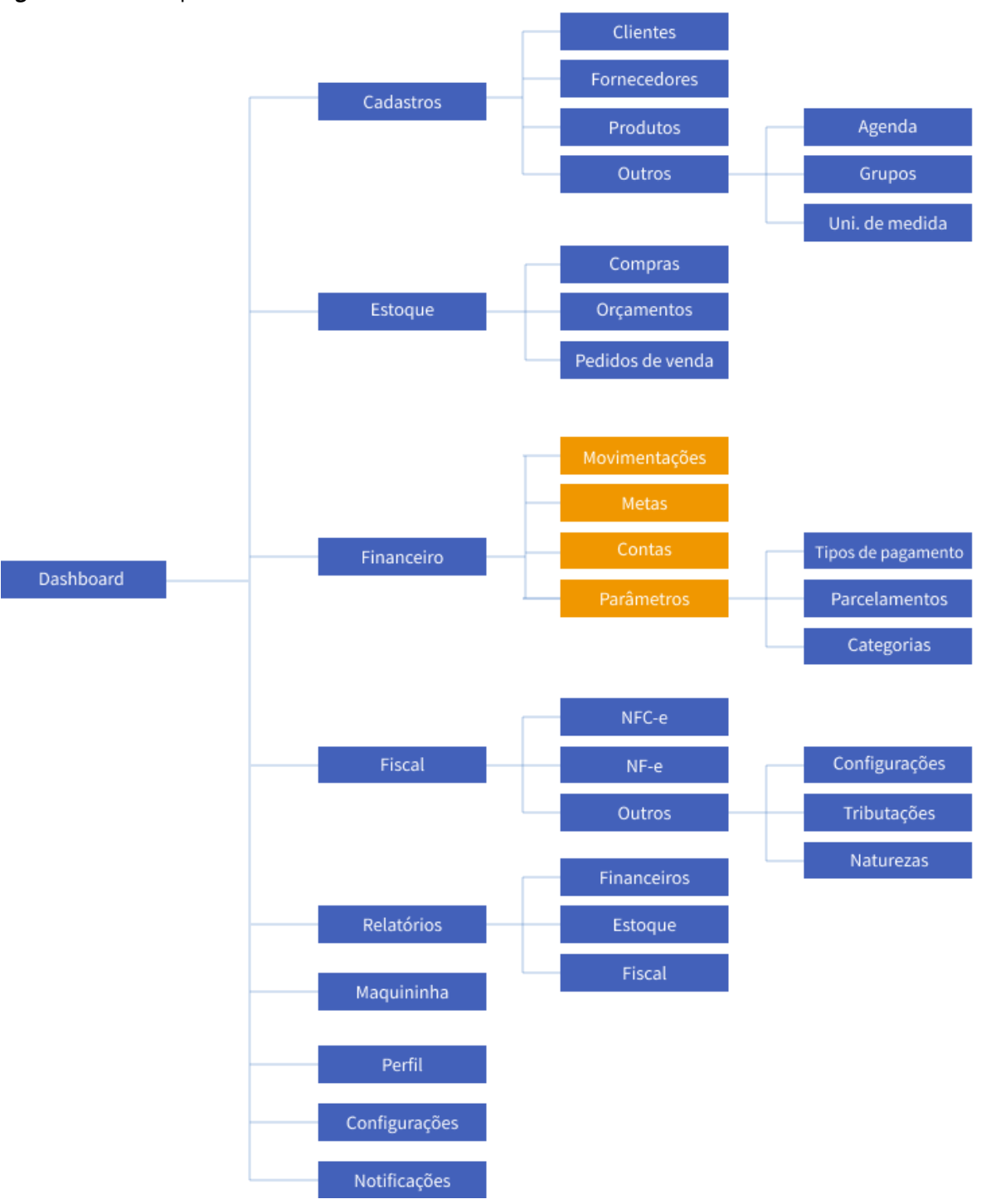

**Figura 15** - Nova arquitetura do sistema

**Fonte**: a autora.

As alterações se limitaram à condensação de algumas telas em apenas uma, tal como a página de receitas e despesas que se mesclam à de movimentações por serem semanticamente semelhantes; assim como a visualização das contas da empresa e das transferências entre elas, que são complementares e servem essencialmente ao mesmo fim.

## **6.4. Plano esqueleto**

Nessa etapa projetual, conforme o *framework* de Garrett (2011), é concretizada a estrutura conceitual concebida nos planos anteriores. A interface é esquematizada em representações visuais sem refinamento estético, apenas para delimitar a estrutura do conteúdo, a hierarquia de informações e as funcionalidades.

## **a. Wireframes**

O processo de desenho das telas foi iniciado pelo redesign da versão desktop, ao invés de optar por uma abordagem "*mobile first*" por conta da existência prévia de uma versão desktop, que seria implementada primeiro, sendo assim, após esquematizar no papel as possíveis reorganizações das telas foram criados *wireframes*, que são representações esquemáticas das páginas, optou-se por manter na versão de visualização via d*esktop*, de forma geral, a estrutura das páginas, com menu superior, tabelas e botões de ação à esquerda, visto que isso não foi considerado problemático e os usuários atuais do sistema estão habituados a elas. O resultado desta etapa pode ser verificado através das imagens seguir (figuras 16 a 19):

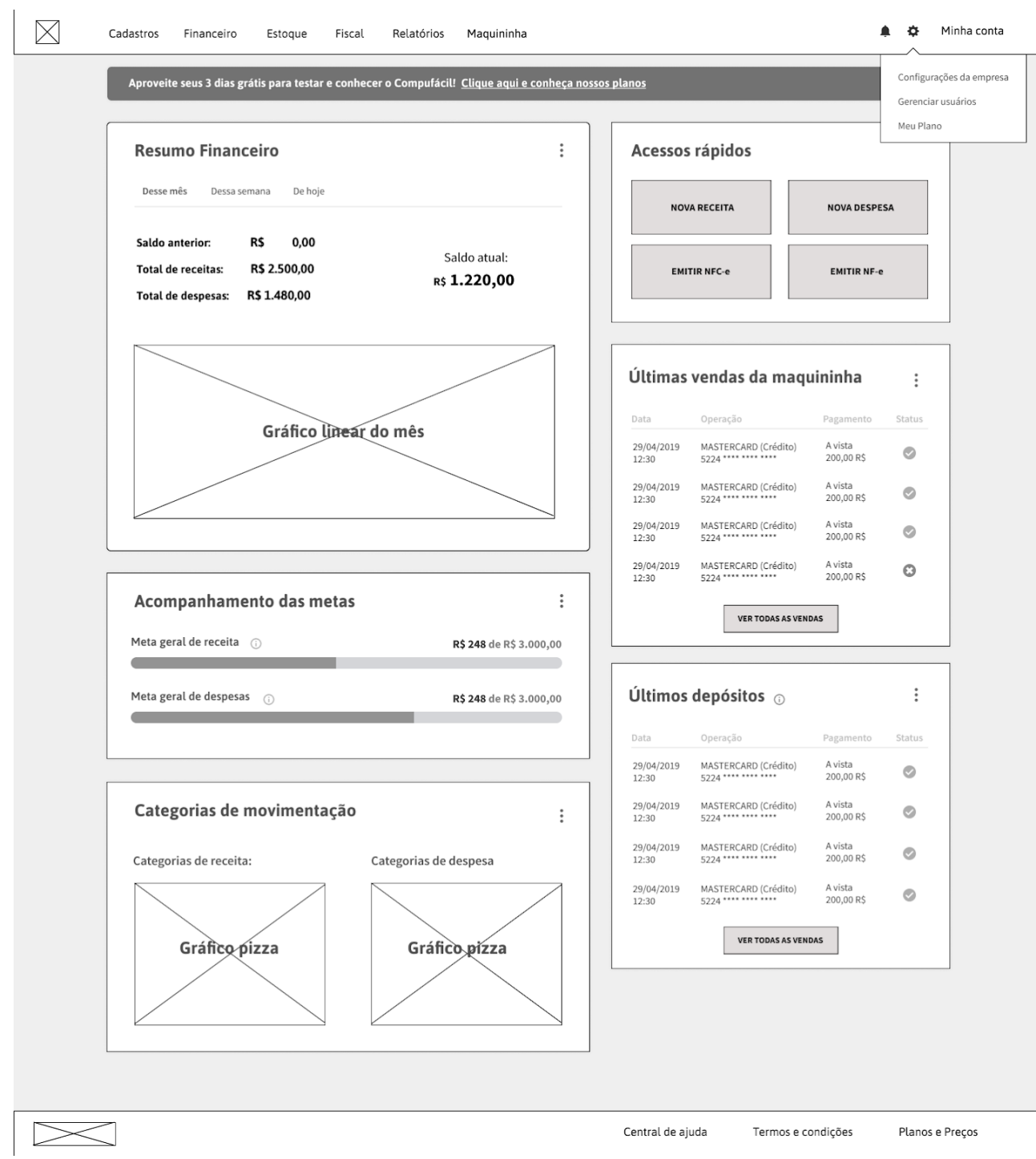

# **Figura 16** - *wireframe dashboard*

**Fonte**: a autora

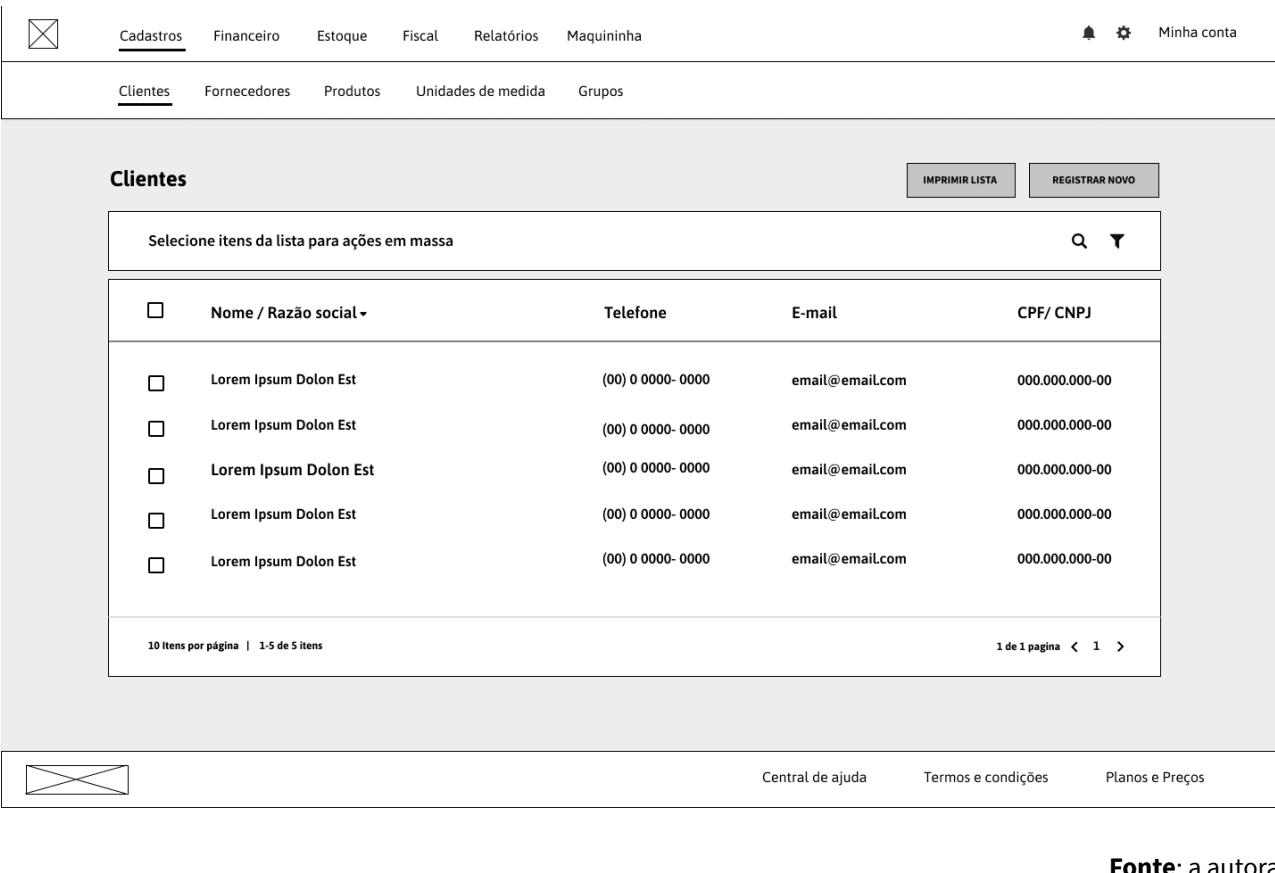

# **Figura 17**- *wireframe dashboard*

**Fonte**: a autora

**Figura 18** - Modais de plano expirado e de boas vindas

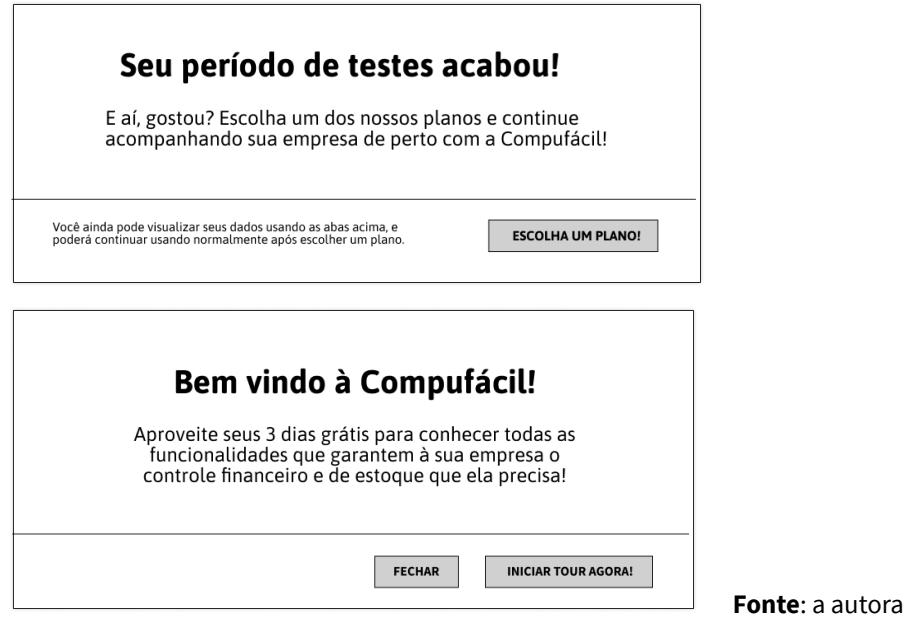

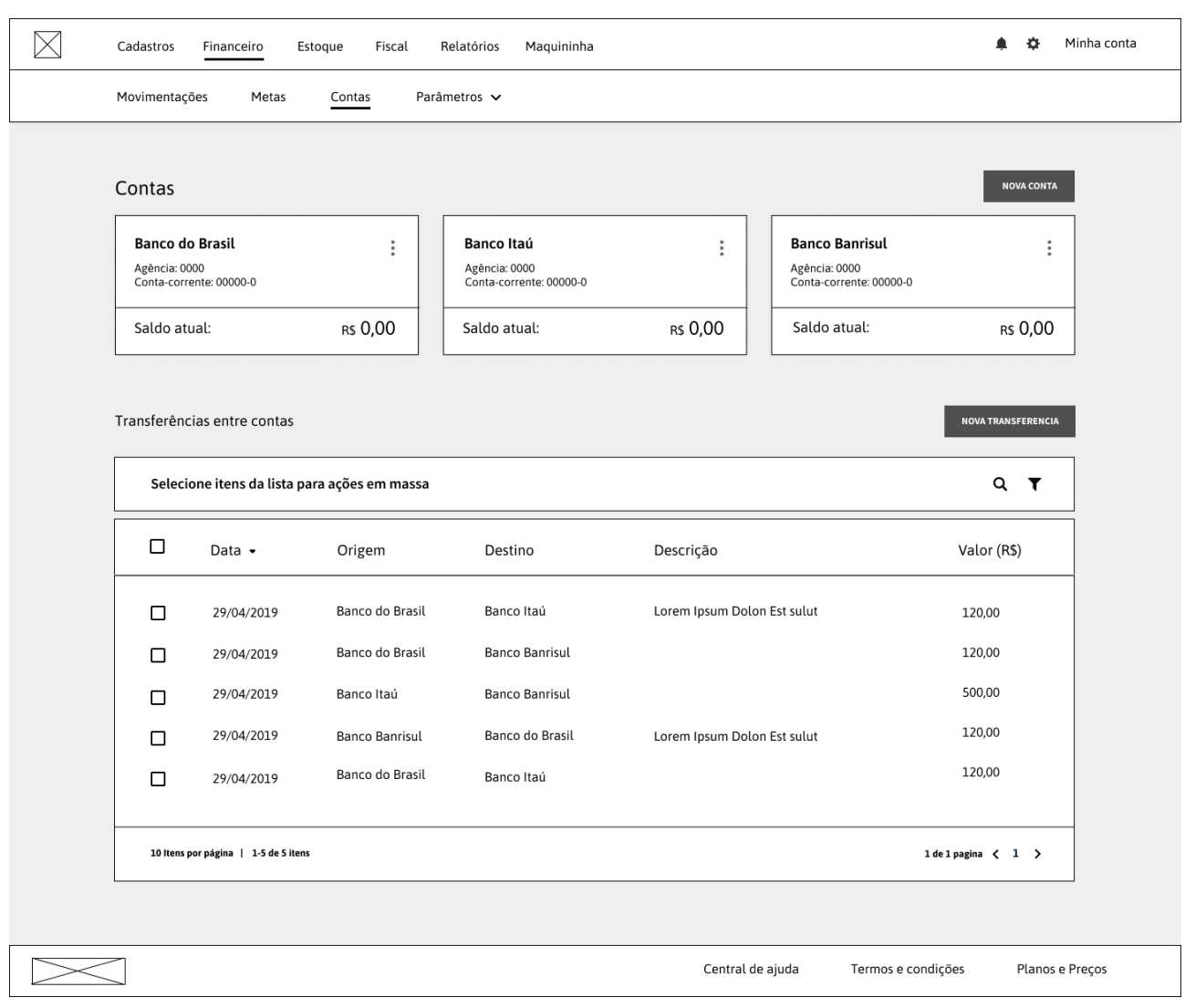

#### **Figura 19** - *Wireframe* tela Financeiro > contas

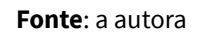

# **b. Testes de usabilidade**

Um contratempo do projeto foram os imprevistos que levaram a desmarcações dos testes por parte dos participantes. Previu-se realizá-los antes de iniciar o plano superfície, contudo, por limitação de tempo para re-agendamento, foi dada continuidade ao projeto com criação de conceito gráfico e só então foram realizados testes.

# **6.5. Plano superfície**

# **a. Paineis visuais**

Buscando traduzir os conceitos delimitados anteriormente para facilitar sua aplicação em um conceito gráfico para interface, foram desenvolvidos quatro painéis visuais - um para cada conceito- reunindo diversas referências, tanto de interface quanto de arquitetura e ambientação, buscando uma compreensão mais ampla da possível tradução subjetiva de cada conceito.

O painel de imagens reunidas para o conceito "**confiável**" (figura 20) mostra linhas retas, cores mais sóbrias, escolhas por tipografias mais "limpas", com pouca variação de fontes e demonstração de dados em gráficos claros ao entendimento.

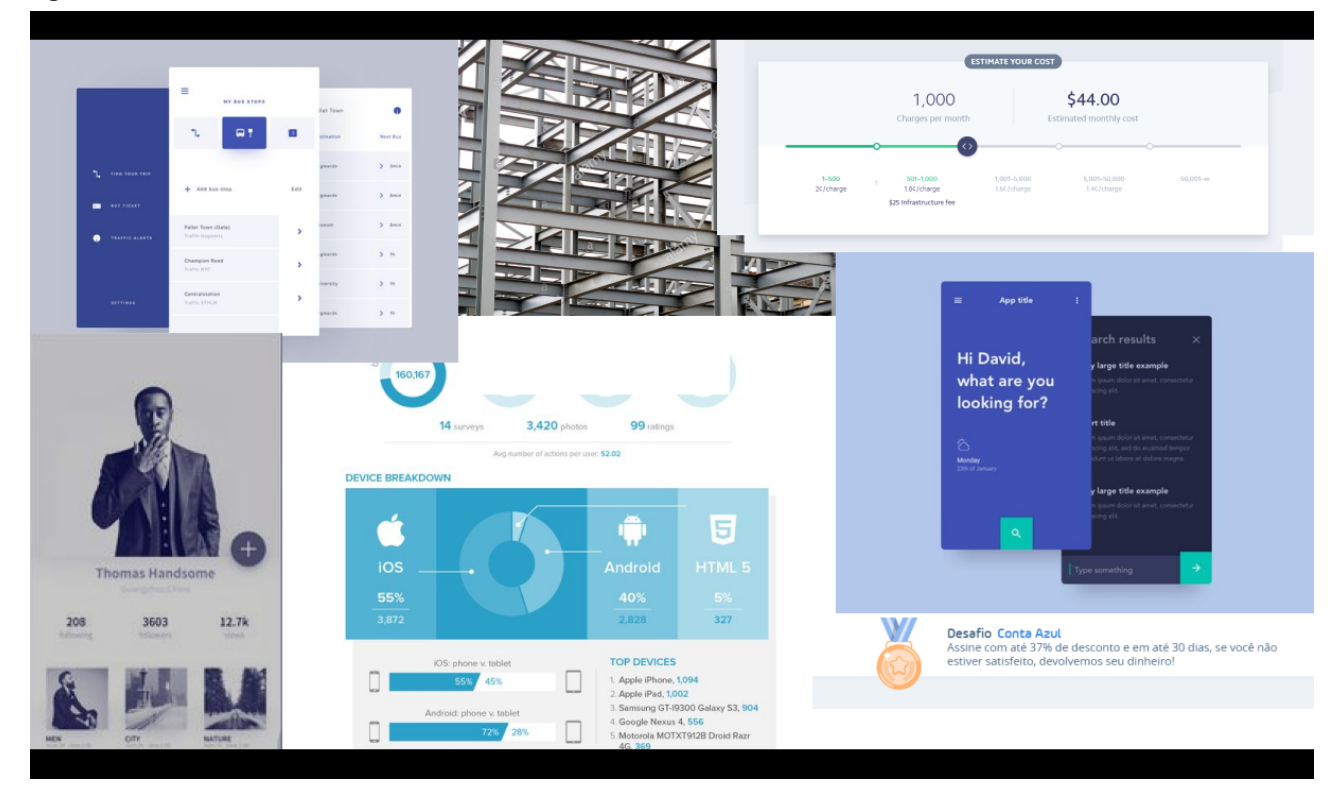

**Figura 20-** Painel visual do conceito "confiável"

**Fonte**: organização da autora a partir de imagens encontradas na internet

No painel desenvolvido para o conceito "**simples**" (figura 21), verifica-se o uso de linhas e formas bem resolvidas, bastante uso de respiros em branco, que dão leveza à informação. Percebe-se ainda o uso de cores com bom contraste, uso de ilustrações e ícones minimalistas.

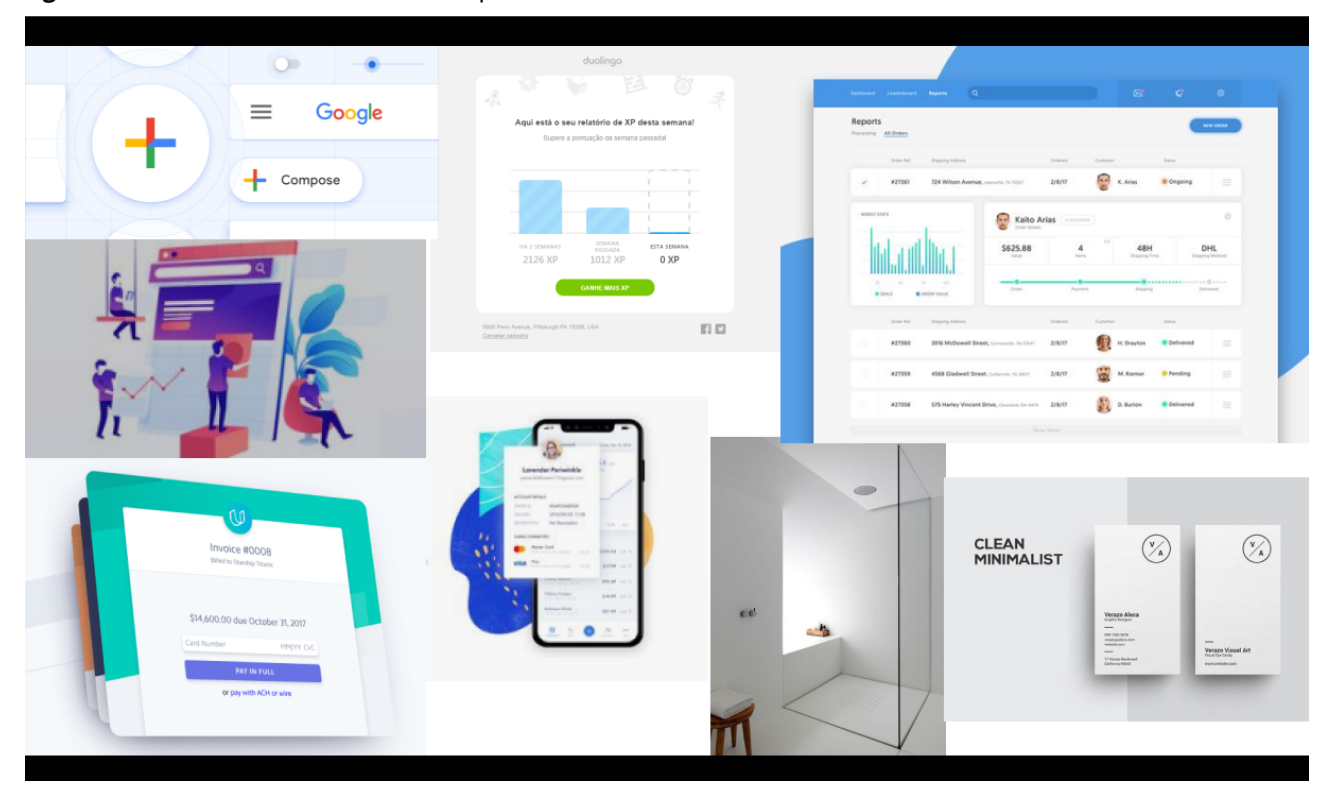

**Figura 21 -** Painel visual do conceito "simples"

**Fonte**: organização da autora a partir de imagens encontradas na internet

No painel desenvolvido para o conceito "**moderno**" (figura 22) pode-se perceber o contraste entre design clean (sem sobrecarga de informação, limpo) e o uso de cores fortes e contrastantes. Verifica-se o uso de fontes mais geométricas, como a Lato, a Roboto e a Source Sans, muito utilizadas na web. Sobreposição de gradientes e de planos geram um ar contemporâneo ao painel.

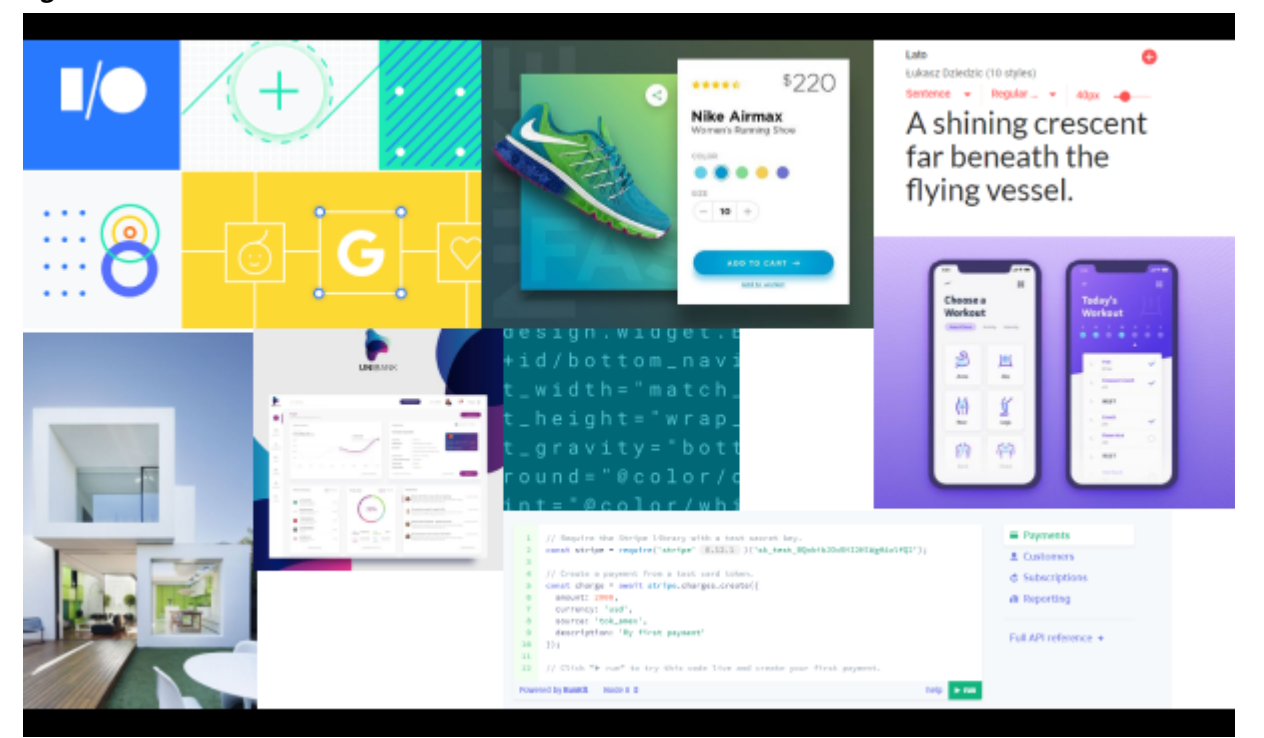

**Figura 22 -** Painel visual do conceito "confiável"

**Fonte**: organização da autora a partir de imagens encontradas na internet

Para o conceito **"amigável"** destaca-se o uso de elementos de comunicação motivadores e atrativos, como modais de boas vindas e ilustrações explicando e auxiliando na identificação rápida de funções e informações. A representação do usuário em ilustrações o aproxima da interface, dando a ela um caráter mais humanizado. Verifica-se o uso de fontes grotescas, mais arredondadas, não serifadas, cores vivas e bons espaços de respiro entre informações.

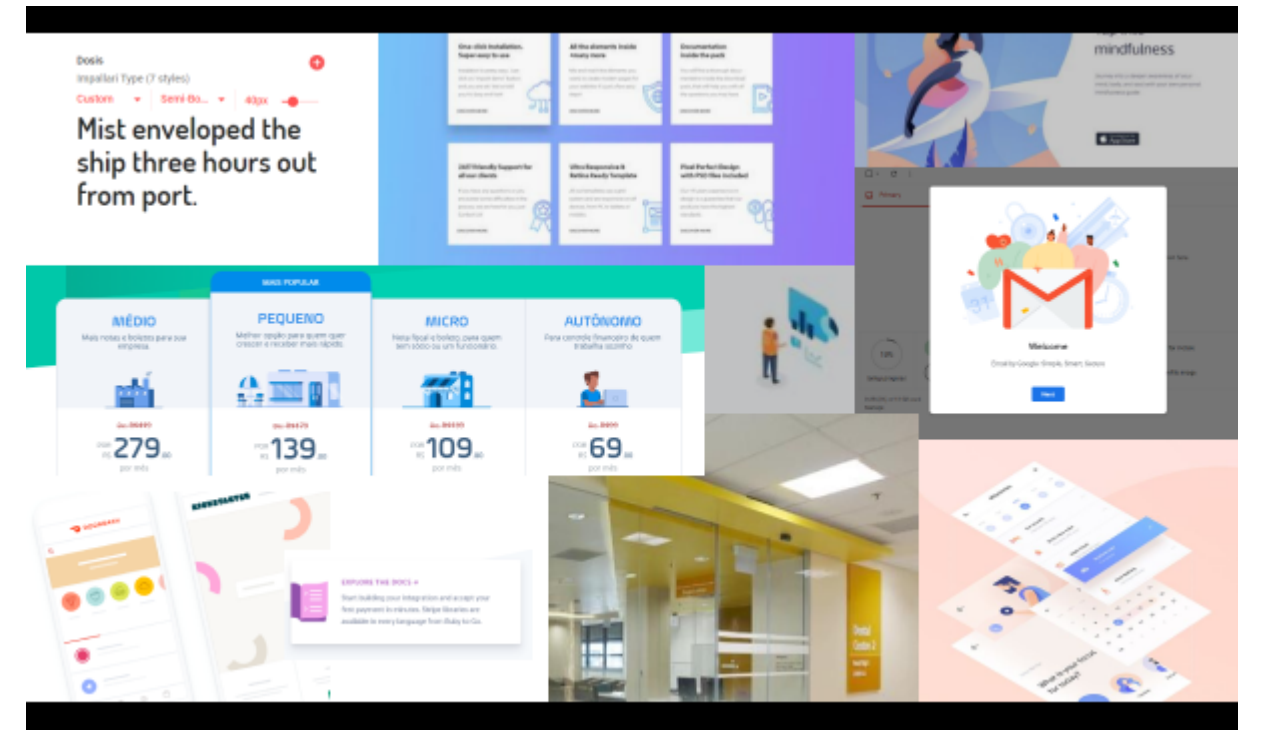

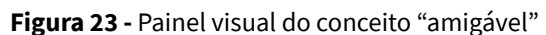

**Fonte**: organização da autora a partir de imagens encontradas na internet

# **b. Conceito gráfico**

Partindo das longas pesquisas que deram origem aos painéis semânticos apresentados anteriormente, foi previsto um guia de estilos contendo escolhas cromáticas, escala tipográfica, espaçamentos, botões, *dropdown*, campos de *input* de texto com previsão de comunicação de erro de preenchimento, além do conjunto de ícones desenvolvidos para o uso neste sistema. Estas definições foram previstas no programa Figma que permite que o código CSS seja copiado integralmente, facilitando a implementação do *front-end*. O material desenvolvido nesta etapa pode ser acompanhado nas figuras 24 à 29, listadas abaixo.

**Figura 24-** Guia de estilos - Cores

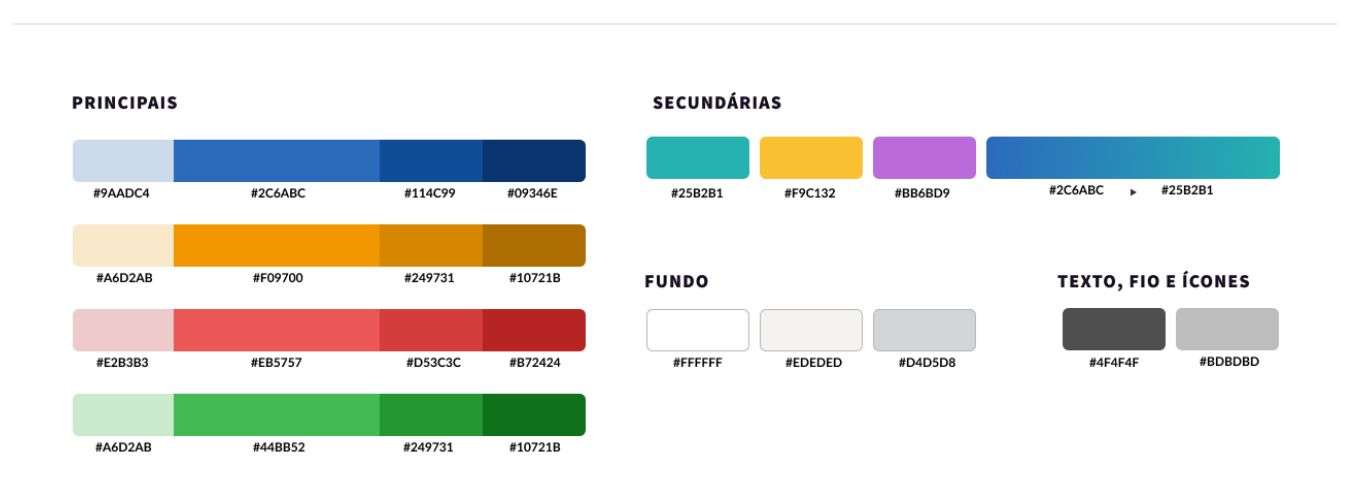

**Cores** 

**Fonte:** a autora

As cores escolhidas para compor a paleta cromática do sistema contém desde as cores institucionais da marca, as cores de aviso de erro e sucesso, até cores harmônicas com as da marca, retiradas dos painéis visuais.

#### **Figura 25** - Guia de estilos - botões

#### **Botões ESPAÇAMENTOS GERAR RELATÓRIO ED** IMPRIMIR LISTA 24<sub>D</sub>  $\frac{1}{32p}$ **ESTADOS** Botões primários, secundários e terciários para o uso no sistema As ordens de visualizações são "normal", "hover", "pressed", "active" e "disabled", respectivamente. \$btn-primary **GERAR RELATÓRIO GERAR RELATÓRIO GERAR RELATÓRIO** \$btn-primary\_small SUBSTITUIR **SUBSTITUIR SUBSTITUIR** \$btn-sucess **GERAR RELATÓRIO GERAR RELATÓRIO** \$btn-error **GERAR RELATÓRIO** GERAR RELATÓRIO \$btn-brand\_color GERAR RELATÓRIO \$btn-secundary **GERAR RELATÓRIO GERAR RELATÓRIO GERAR RELATÓRIO GERAR RELATÓRIO** \$btn-ghost **GERAR RELATÓRIO GERAR RELATÓRIO GERAR RELATÓRIO** GERAR RELATÓRIO

**Fonte:** a autora

Na figura 25, estão representados os botões do sistema, em suas diversas variações de estado. Optou-se pelo botão arredondado tanto para seguir a estética da marca do sistema, que é redonda, quanto para reforçar o conceito de amigável, por meio formas orgânicas, sem pontas afiadas.

**Figura 26** - Guia de estilos - campos de preenchimento de dados

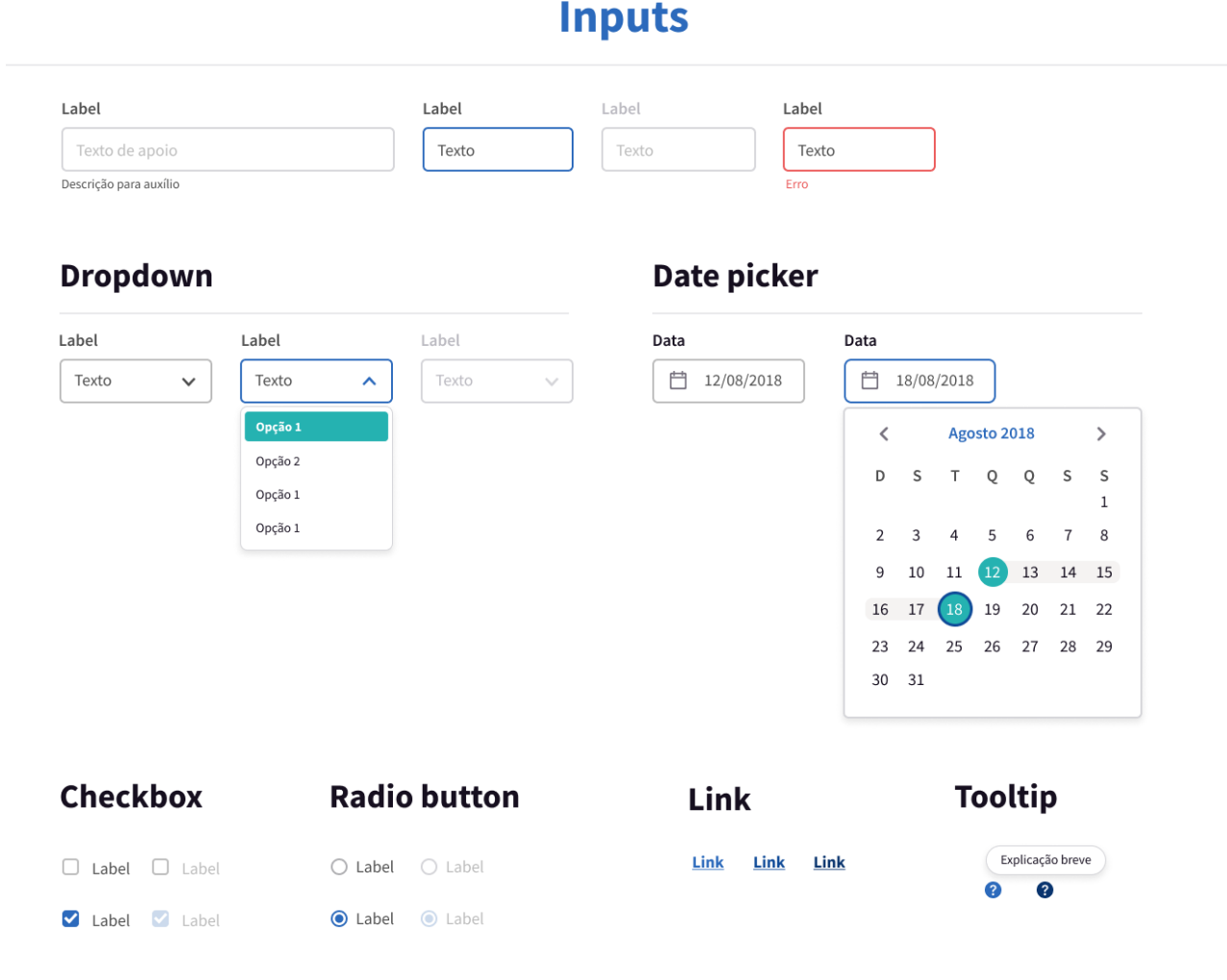

**Fonte**: a autora.

Os campos de preenchimento de dados foram revistos para garantir a comunicação de erro, e seguir os padrões de referência no guia de boas práticas de interface do Google.

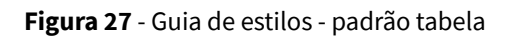

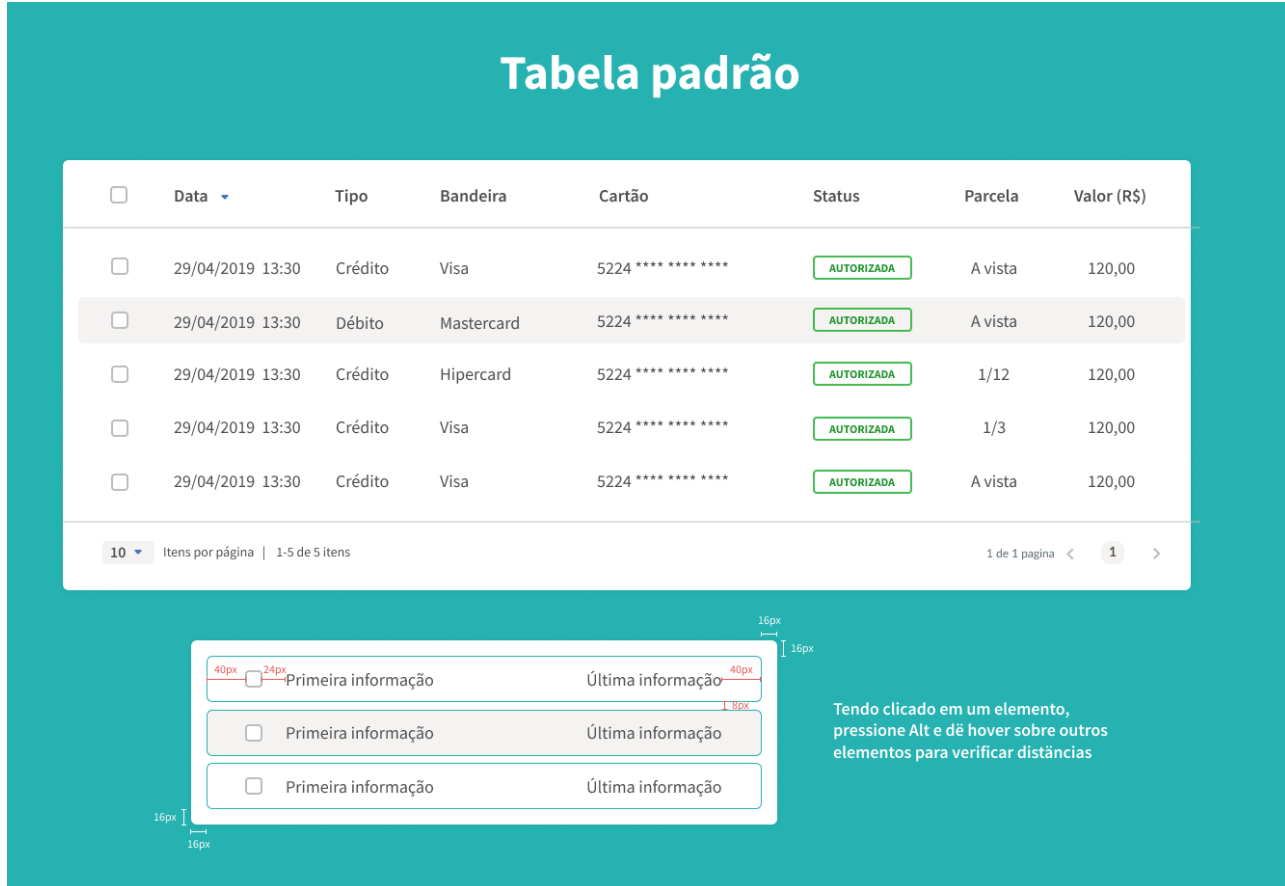

**Fonte**: a autora.

Visto que grande parte das telas do sistema compreendem tabelas de exibição de dados, faz-se importante prever um padrão de aplicação de conceito gráfico, contendo espaçamentos e estado de *hover.*

**Figura 28** - Guia de estilos - escala tipográfica

# **Escala tipográfica**

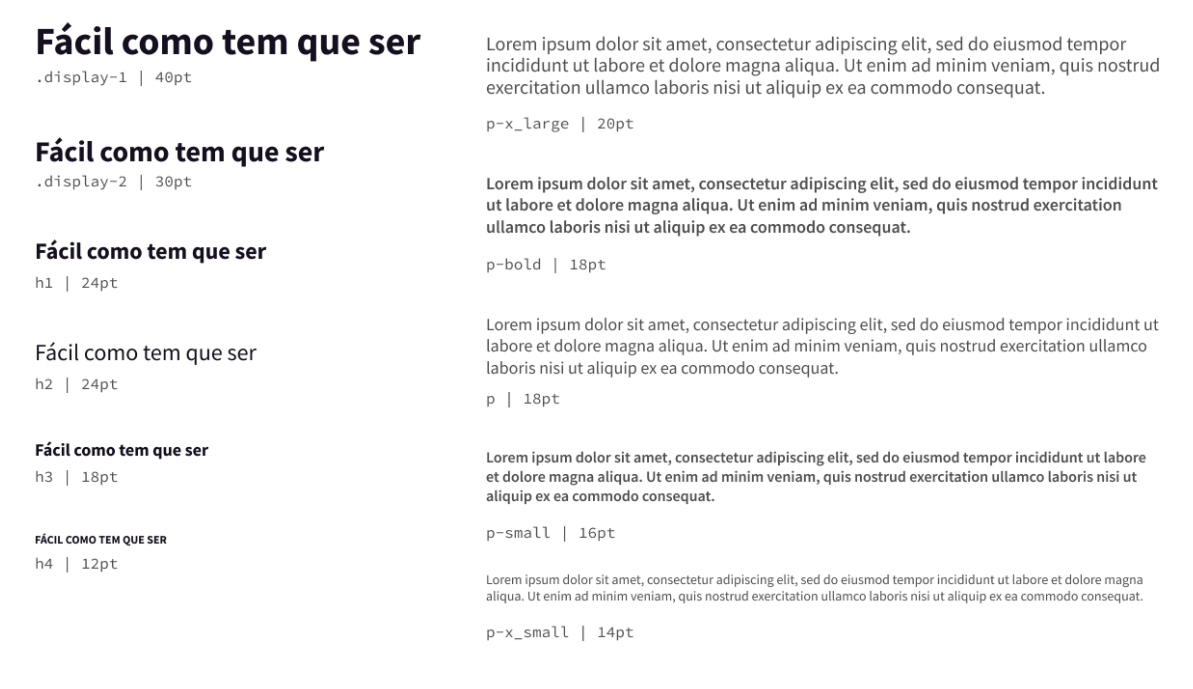

**Fonte**: a autora.

Para a tipografia de todo o sistema, foi escolhida a fonte *Source Sans Pro*, muito usada na web. Esta fonte é gratuita e possui uma família tipográfica bastante completa, com formas da fonte atendem aos conceitos, sendo arredondadas e geométricas, com boa legibilidade e bom *kerning*.

A adaptação para a versão responsiva utilizou-se de grande parte dessas definições, salvos algumas exceções necessárias, especialmente em relação a tamanhos de fonte, botões e campos de preenchimento de dados.

**Figura 29** - Guia de estilos - ícones

# **Ícones Material Design**

 $\blacksquare$   $\blacksquare$   $\blacksquare$   $\blacktriangleright$   $\blacksquare$   $\blacktriangleright$   $\blacksquare$ ത

# Ícones ilustrados

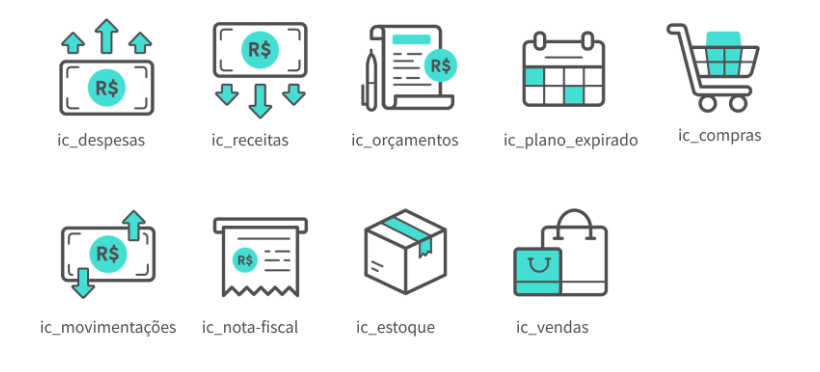

#### **Fonte**: a autora

Foram escolhidos, para representar ações do sistema, os ícones do *Google Material Design*, que além de facilitarem a implementação, são acessíveis e inteligíveis.

Já para os ícones ilustrativos de funcionalidades foi desenvolvido um *set* especialmente para o sistema. A partir de análise de ícones usados em plataformas similares, bem como de resultados de buscas de imagens por palavras chave no Google, foram desenhados simplificações das funções básicas do sistema e de elementos do cotidiano analógico do micro-empresário, para serem usados principalmente na página de geração de relatórios. Utilizou-se a estética de *outline* com o uso de preenchimento na cor secundária. Vale ressaltar que todos os ícones ilustrativos do sistema estão acompanhados de texto, ou seja, eles servem para facilitar a identificação visual, complementando a mensagem textual.

# **c. Aplicação de conceito**

Na adaptação para a versão responsiva utilizou-se de grande parte dessas definições, salvos algumas exceções necessárias, especialmente em relação a tamanhos de fonte, botões e campos de preenchimento de dados.

A seguir, estão listadas algumas das telas com aplicação de conceito gráfico. Esse conceito foi aplicado em todas as telas e estas foram reunidas em um protótipo navegável na plataforma *Marvel,* acessível pelos *links*: <https://marvelapp.com/98c33ib> (versão *desktop*) e <https://marvelapp.com/4f6e605> (responsivo *smartphone*)

**Figura 30:** *Layout dashboard (desktop*)

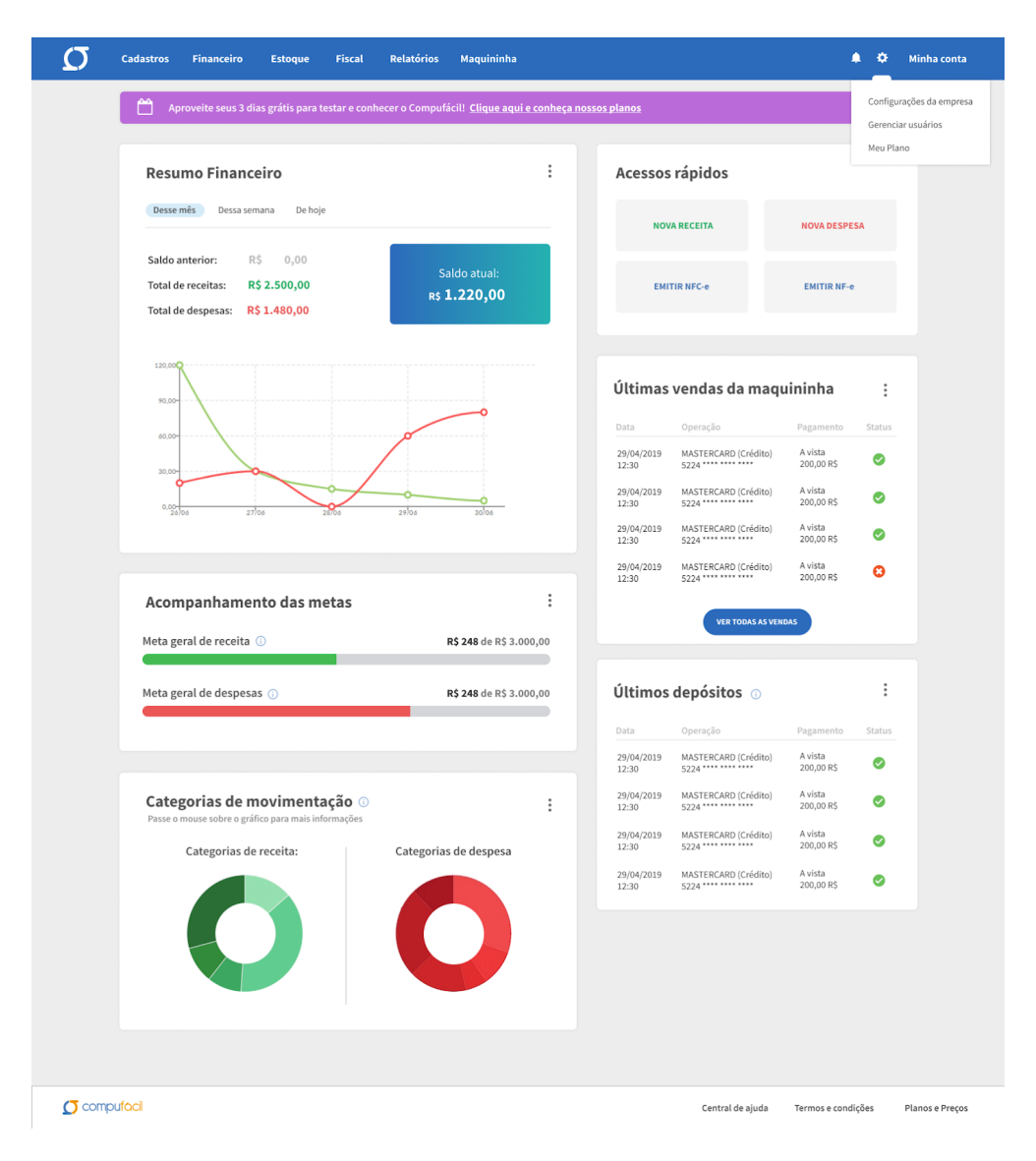

**Fonte:** a autora

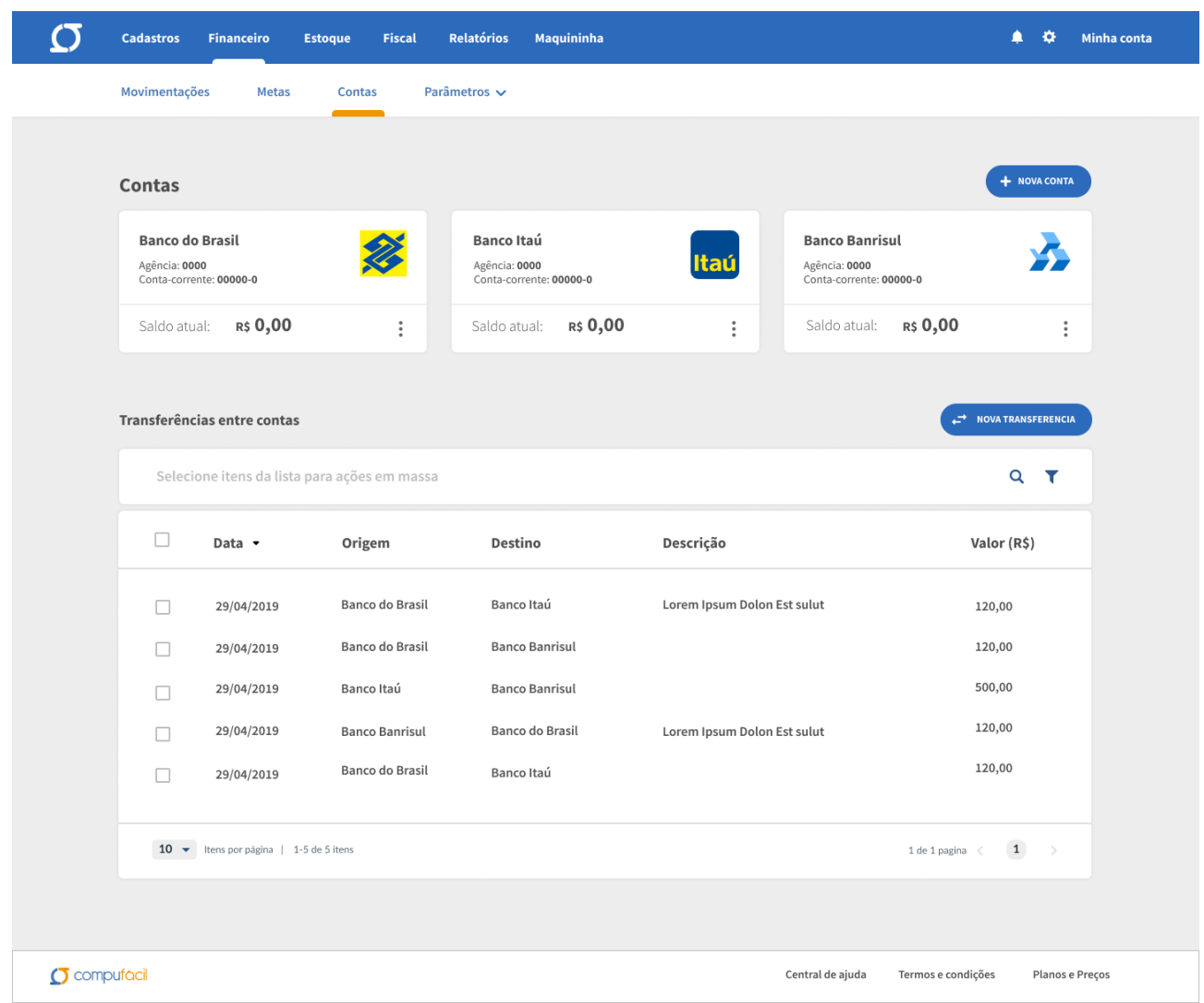

### **Figura 31:** *Layout* tela de acompanhamento de contas (*desktop*)

#### **Fonte:** a autora

Conforme pode ser visto na figura 31, foram agrupadas informações das telas de acompanhamento de contas e de transferências, pois suas informações eram similares e complementares, uma vez que se tratam de transferências entre essas contas.

**Figura 32:** *Layout* tela de relatórios (*desktop*)

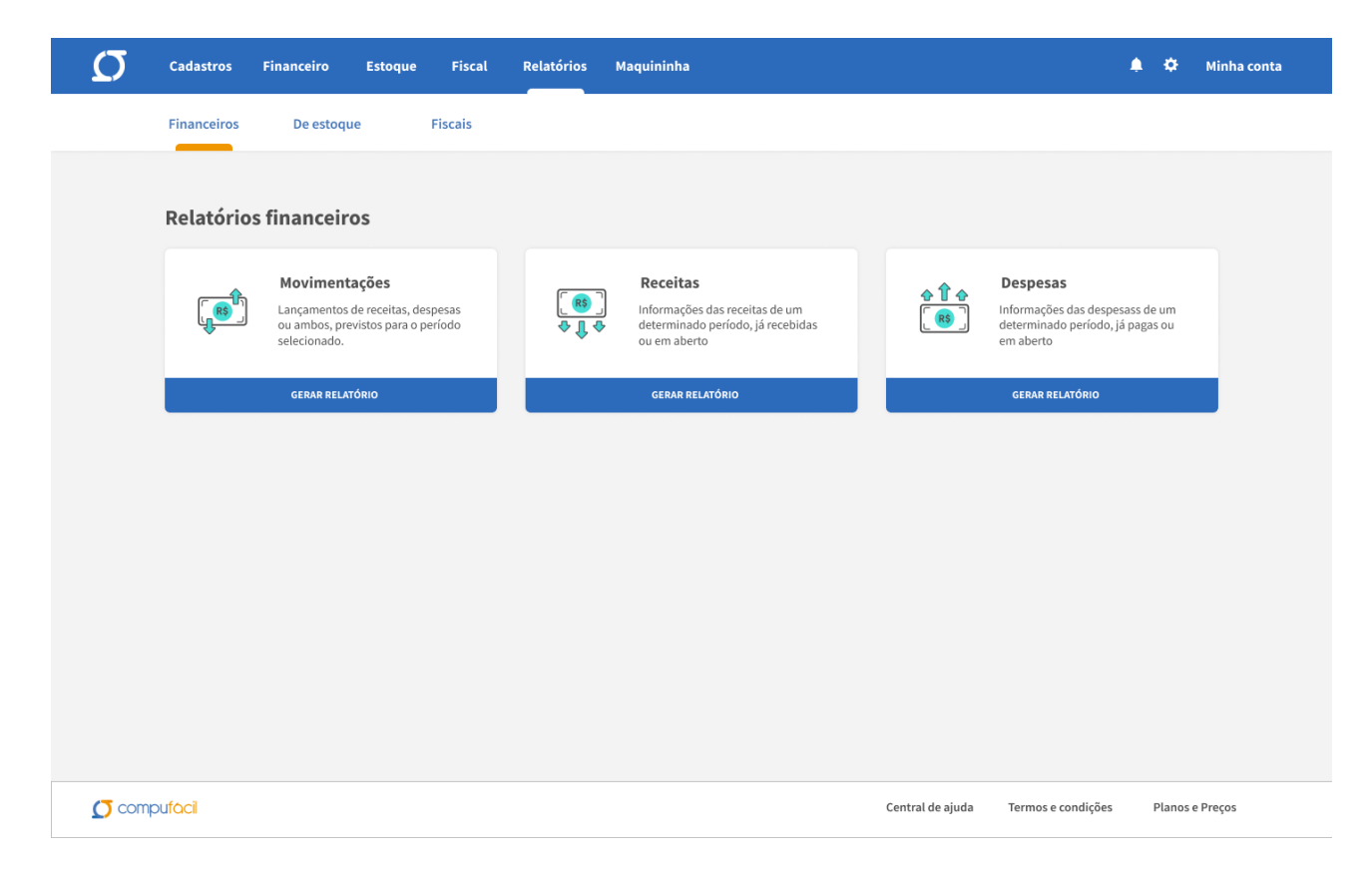

**Fonte:** a autora

A página de emissão de relatórios (figura 32) foi revista com inclusão de ícones para facilitar a identificação de cada tipo de documento.

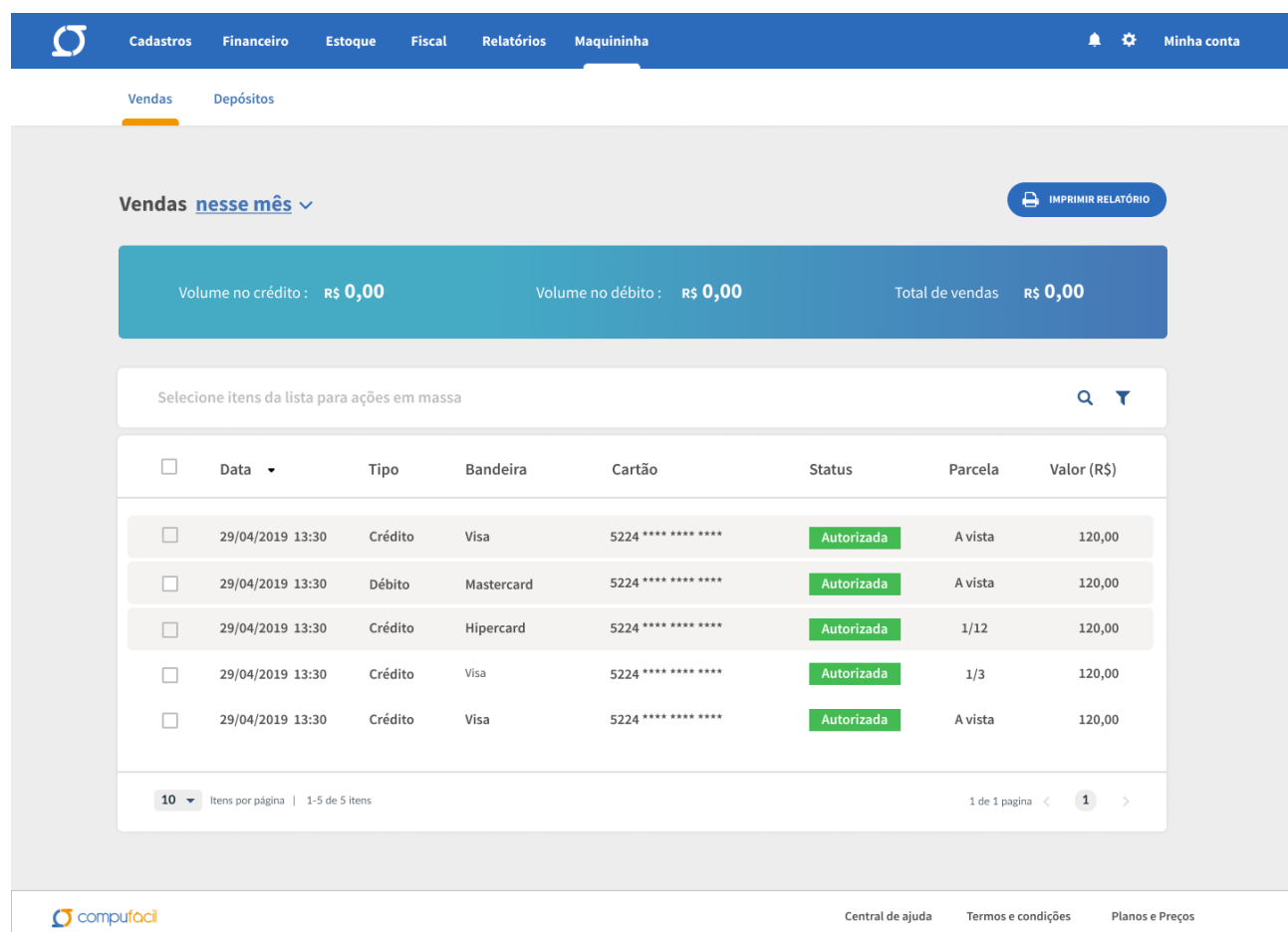

**Figura 33:** *Layout* tela de acompanhamento de vendas Maquininha (*desktop*)

#### **Fonte:** a autora

A tela de acompanhamento de movimentações da Maquininha (figura 33) foi revista para conter totalizadores das movimentações de crédito e débito, além do total de vendas. Foi incluído um filtro principal de tempo no título da página e o botão de ação principal (imprimir relatório) teve localização na tela padronizada em relação a todas as demais telas.

A versão responsiva para tablet pode ser adaptada literalmente da versão desktop, por conta do espaço da tela e da organização prévia do layout em 12 colunas (bootstrap). Contudo, esta adaptação não seria ideal para a versão responsiva para smartphone.

O uso de um sistema complexo como o estudado neste projeto, composto principalmente por grandes tabelas, gráficos, formulários e alta densidade de informações por página, teria sua usabilidade comprometida em smartphones com a mera reorganização de elementos. A visualização de dados rápida, diferencial competitivo desse sistema, seria comprometida e possivelmente perdida em acessos em telas pequenas. Desta forma, propôs-se

que ao chegar ao *breaking-point* identificado como tamanho de tela de *smartphone*, o sistema seria mostrado com uma interface diferente.

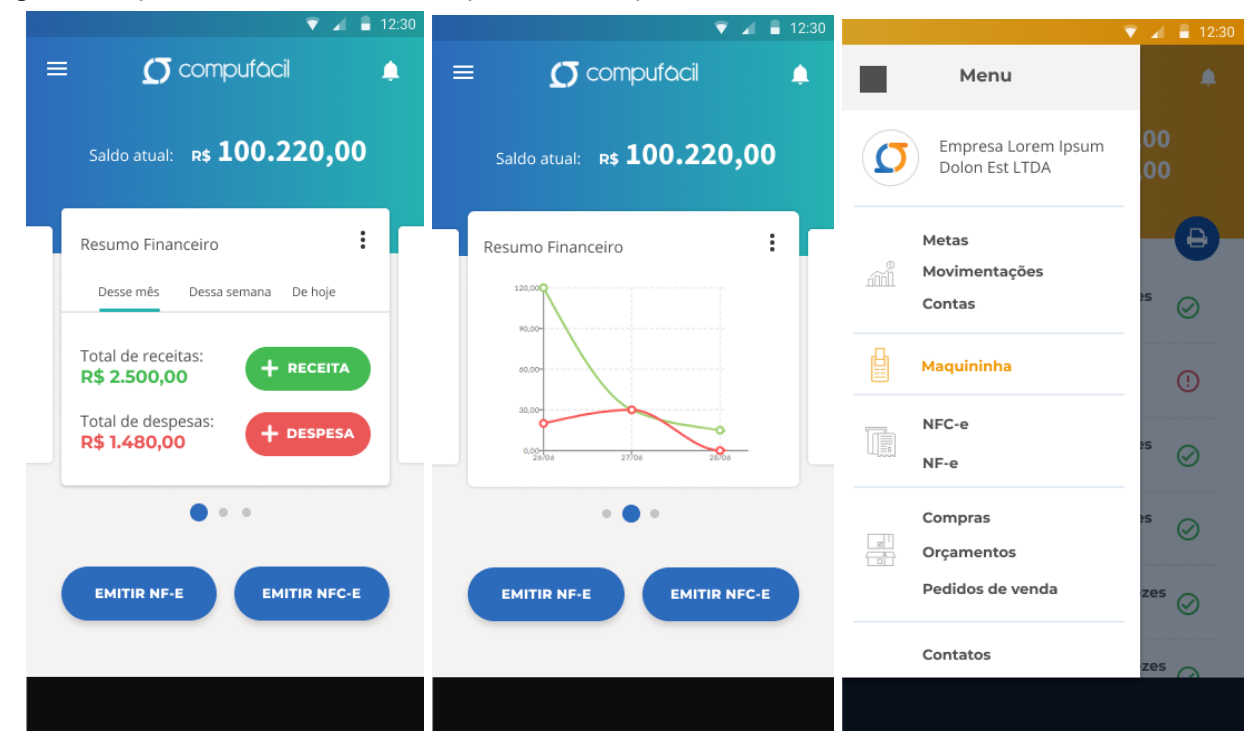

### **Figura 34:** *Layout Dashboard* e de menu expandido *(smartphon*e)

**Fonte:** a autora

Na figura 34 é possível ver o redesenho do sistema para a tela inicial (dashboard) e para o acesso às páginas pelo menu do tipo "hambúrguer", muito comum em interfaces voltados para acesso mobile.

Na dashboard, a informação principal do saldo atual foi fixada no tipo e os botões principais de ação (emissão de nota fiscal e nota fiscal ao consumidor) foram fixados na porção inferior da tela. As informações de acompanhamento, em gráficos, foram dispostas em carrossel lateral, com marcador de quantidade para facilitar a análise individual de cada um e a noção de localização do usuário entre os gráficos.

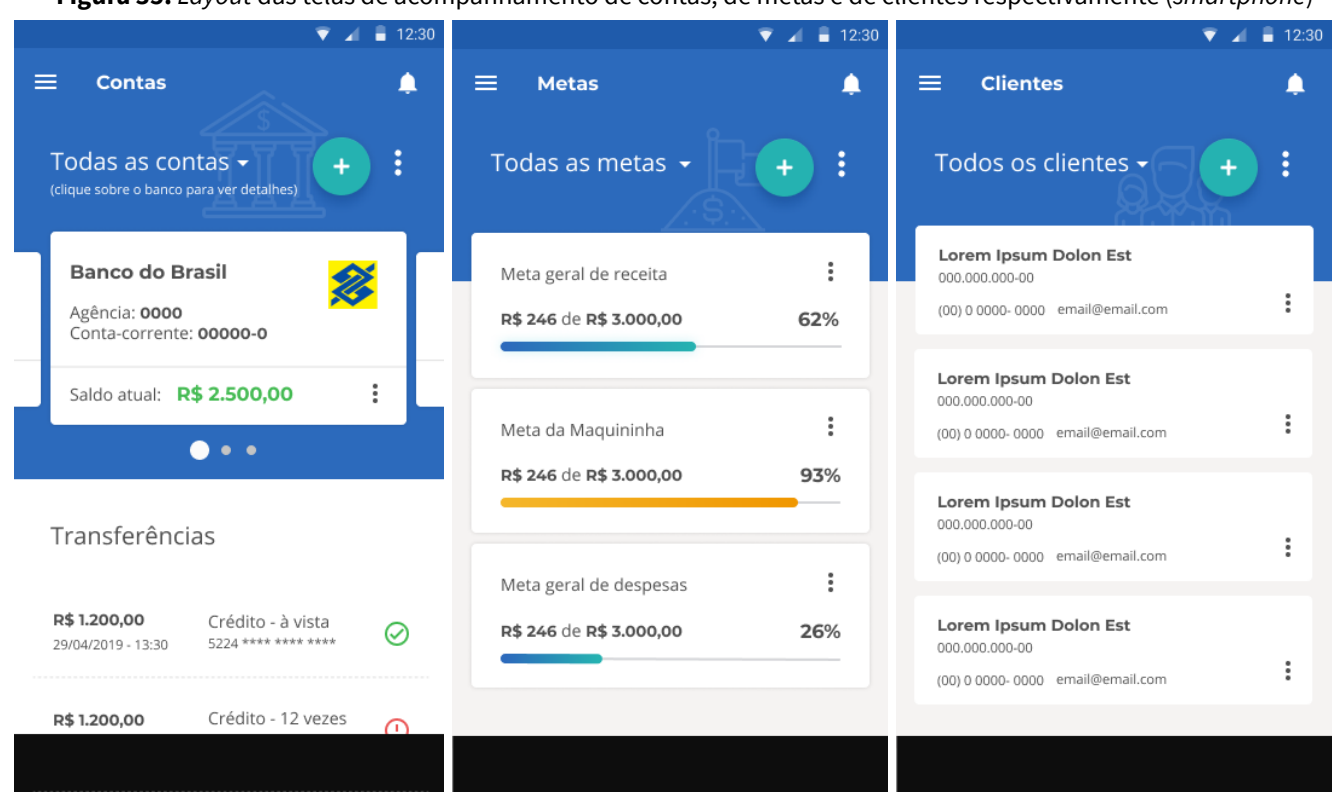

**Figura 35:** *Layout* das telas de acompanhamento de contas, de metas e de clientes respectivamente (*smartphone*)

**Fonte:** a autora

Grande parte das telas, como as de acompanhamento de contas e de metas (figura 35) foram criadas com topo semelhante, da mesma forma da versão desktop, mantendo as ações principais das páginas em locais semelhantes para facilitar a identificação e reduzir a curva de aprendizado no uso do sistema.

**Figura 36:** Layout das telas da Maquininha para usuários sem e com plano respectivamente (smartphone)

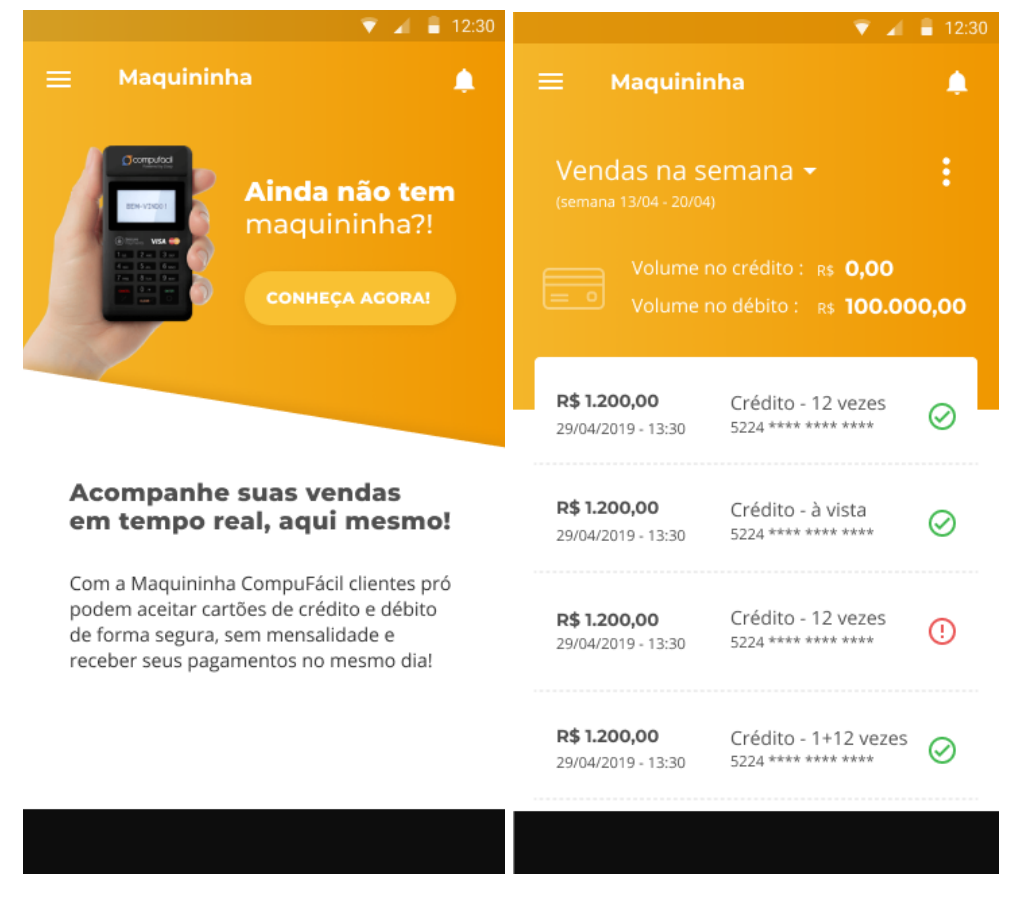

**Fonte:** a autora

Como é possível perceber na figura 36, a sessão da *Maquininha* (outro produto da empresa) ganhou destaque na cor amarela - outra cor primária da marca - tanto para dar visibilidade a esse produto, indicando possibilidade de que o usuário do sistema também a adquira, quanto para chamar a atenção de que se trata do acompanhamento de movimentações provenientes de outra fonte: operações de cartão de crédito e débito.

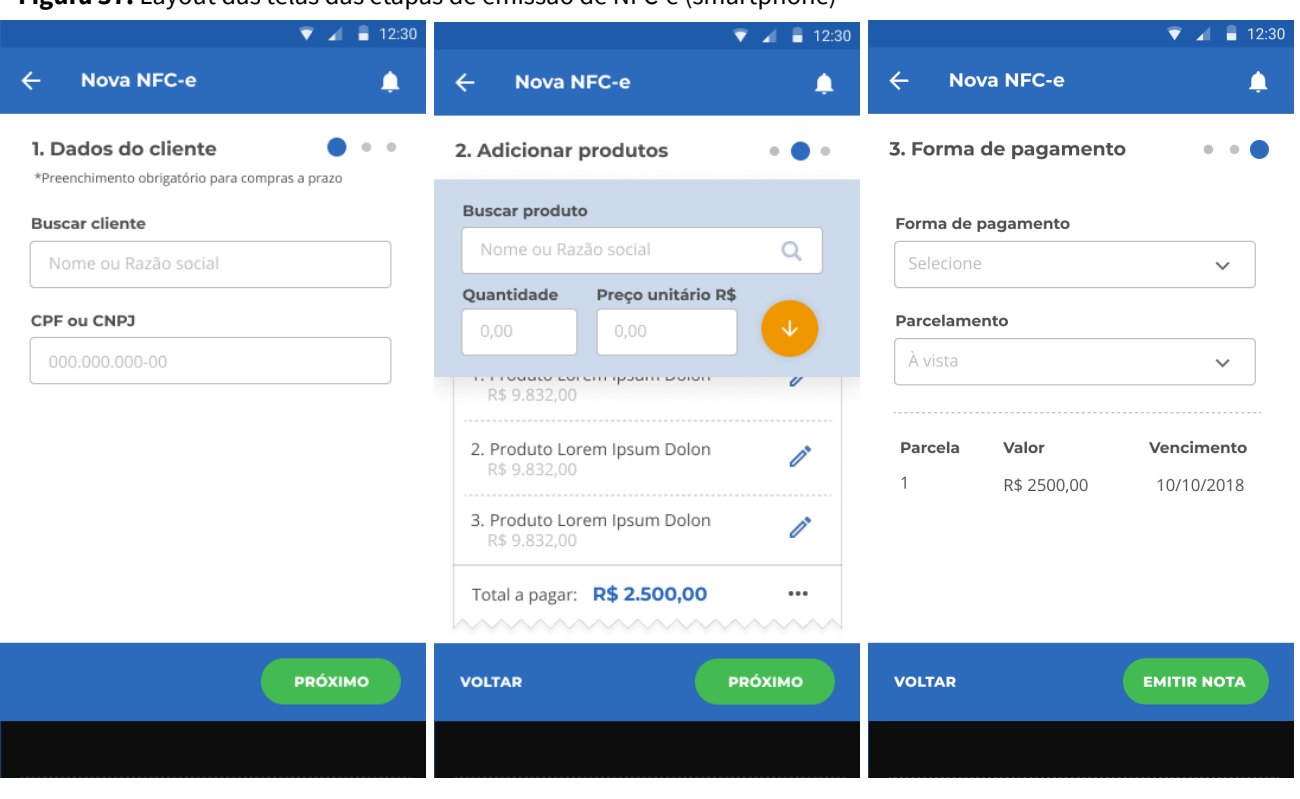

### **Figura 37:** Layout das telas das etapas de emissão de NFC-e (smartphone)

**Fonte:** a autora

O preenchimento de formulários de criação e edição de cadastros e emissão de notas fiscais eletrônicas (NF-e) e notas fiscais eletrônicas ao consumidor (NFC-e) foram simplificados (figura 37), priorizando as funções básicas, mais utilizadas no dia a dia pelos usuários, conforme pesquisa. As demais funções e campos foram considerados secundários e incluídos em botões de mais opções.

## **d. Teste de usabilidade**

Inicialmente, os teste de usabilidade foram previstos para acontecerem na etapa anterior, no estágio em que foram propostos os wireframes, para validar as organizações de informação e facilidade de acesso às funcionalidades, Contudo, estes testes foram realizados apenas em fase de protótipo com conceito gráfico já aplicado.

Apesar do contratempo, um ponto positivo desta abordagem foi a possibilidade da inclusão, ao final dos testes, de um questionário de percepção subjetiva dos usuários acerca do sistema (Apêndice 03), visando validar a aplicação dos conceitos delimitados no mapa conceitual criado na etapa de escopo e expandidos nos painéis visuais. Os resultados encontrados foram bastante positivos, tendo como ponto mais baixo o conceito "confiável" tendo a menor pontuação na versão responsiva, como é possível verificar nas figuras 33 e 34, abaixo:

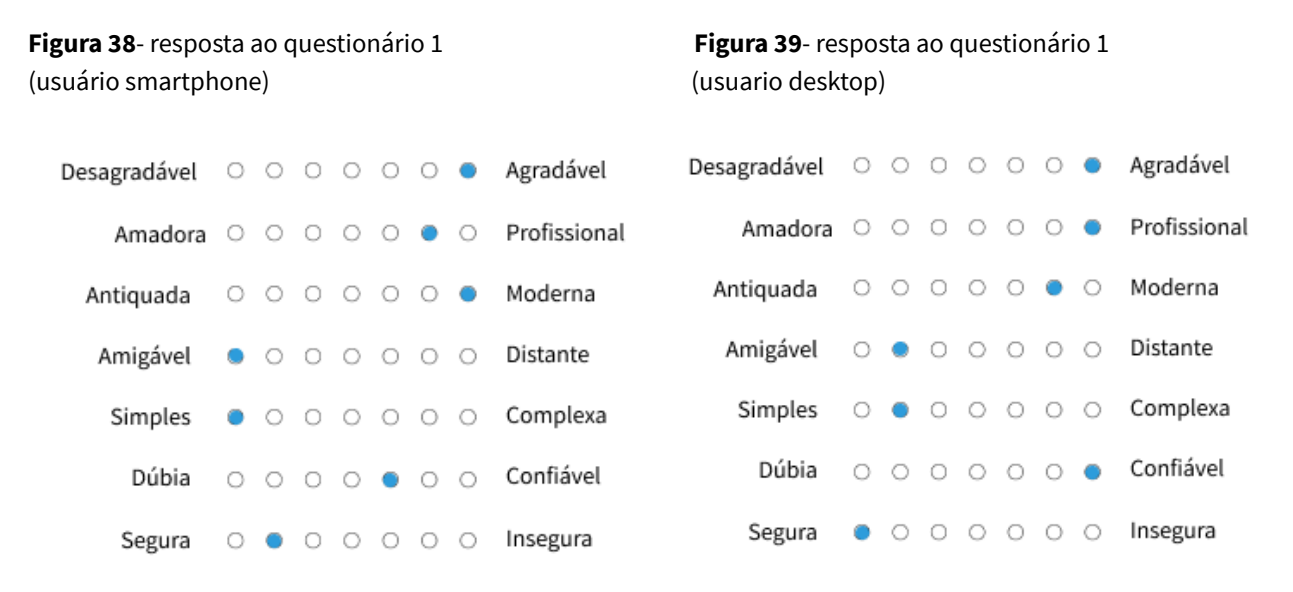

#### **Fonte**: a autora.

Foram planejados 4 testes de usabilidade, dois para a versão desktop e dois para a versão responsiva para smartphones, contudo só foram efetivados dois (um para cada versão) por conta da limitação de tempo hábil para remarcação de testes cancelados pelos participantes.

Dos testes realizados conforme roteiro disponível no Apêndice 02, ambos os usuários testadores encontraram todas as funções e informações solicitadas nos cenários de uso, sendo que o usuário que testou a versão mobile teve mais facilidade.

Os resultados dos testes de usabilidade em versão de protótipo, contudo, não foram considerados de grande validade sobretudo o para a de acesso via desktop, uma vez que as maiores alterações previstas (reorganização de formulários, de feedbacks de ação e comunicação de erro) não são facilmente verificáveis por conta de limitação técnica da ferramenta. Cabe analisar posteriormente, em versão implementada, a melhoria da usabilidade da nova versão do sistema.

# 7. Considerações finais

Esse projeto teve como objetivo otimizar o uso do sistema estudado, bem como propor sua versão responsiva, tendo em vista as necessidades e especificidades do público alvo. Para tanto, o *framework* de Garrett (2011) se fez coerente pois, ainda que não se tenha criado um produto digital do zero, foi necessário analisar as decisões tomadas anteriormente, pela equipe de desenvolvimento, e balizá-las conforme pesquisas junto ao público alvo, e verificar seus requisitos básicos para prosseguir e reorganizar fluxos, propor novas funcionalidades, ou mesmo excluir ações desnecessárias. Cabe ressaltar que essa metodologia apresenta suas limitações, principalmente no cenário atual, que exige cada vez mais um desenvolvimento ágil. Caberia adaptação das últimas duas etapas do processo (plano esqueleto e plano superfície), pois após estruturação do estudo do público e definição do problema, acredito que o ideal seria iniciar um processo iterativo de testes e validações de versões mínimas viáveis (MVPs) para cada uma das mudanças, usando frameworks prontos, disponíveis *online*, para criar *layouts* de telas mais próximas do real para os testes, excluíndo os clássicos wireframes.

Com relação às etapas iniciais de elaboração do projeto, acredito que ocorreram adequadamente, propondo pesquisas de definição de público e persona coerentes que auxiliaram no desenvolvimento das etapas seguintes. Contudo, considera-se que, nas etapas iterativas, não foi possível de fato obter êxito na avaliação do sistema junto aos usuários, por conta tanto da limitação da ferramenta de prototipagem, quanto de tempo hábil para remarcar testes desmarcados pelos participantes. Sendo assim, cabe um prosseguimento do acompanhamento do sistema, após implementado para corrigir eventuais problemas que possam surgir no uso.

# Referências Bibliográficas

AMARAL, Juliana ventura; CASA NOVA, Silvia Pereira de Castro. **Os fatores de insucesso das empresas de pequenos porte e a contabilidade**: Um estudo em unidades Lotéricas. Sociedade, contabilidade e Gestão, Rio de Janeiro, n.2. 2010, p 103-119

CAMPOS, Fernando Celso de. **Software livre**- nova possibilidade de informatização da micro e pequena empresa brasileira: sugestão de alternativas. XI SIMPEP. Bauru, SP. 2004.

COOPER, Alan; REIMANN, Robert; CRONING, David. **About Face**. The Essentials of interaction Design. Wiley Publishing Inc, 2017

CYBIS, Walter; BETIOL, Adriana Holtz; FAUST, Richard. **Ergonomia e Usabilidade**: Conhecimentos, Métodos e Aplicações. São Paulo: Novatec Editora, 2007.

GARRETT, Jesse J. **The Elements of User Experience**: User-centered Design for the Web and Beyond. 2nd ed. Berkeley: New Riders, 2011.

GITMAN, L. **Princípios da administração financeira**: essencial. 2. ed. Porto Alegre: Bookman, 2001

IBGE – INSTITUTO BRASILEIRO DE GEOGRAFIA E ESTATÍSTICA, **Pesquisa Nacional por Amostra de Domicílios**: síntese de indicadores 2016. Rio de Janeiro: IBGE, 2017.

KRUG, Steve. **Não me faça Pensar**.Rio de janeiro : Alta Books, 2011.

NASCIMENTO, José Antônio; AMARAL, Angélica. **Avaliação de usabilidade na internet**. Brasília:Thesaurus, 2010.

NIELSEN, Jakob; LANDAUER, Thomas K. **A mathematical model of the finding of usability problems** Proceedings of ACM INTERCHI'93 Conference (Amsterdam, The Netherlands, 24-29 April 1993), pp. 206-213.

OSTERWALDER, Alexander; PIGNEUR, Yves. **Business model generation**: inovação em modelos de negócios. Rio de Janeiro: Alta Books, 2011.

SEBRAE – SERVIÇO BRASILEIRO DE APOIO ÀS MICRO E PEQUENAS EMPRESAS. **Os donos de negócio no Brasil**: análise por grau de informatização. Brasília: Sebrae, 2015.

SHERRATT, C. S.; SCHLABACH, M. L. **The application of concept mapping in reference and information services**. RQ, v. 30, p. 60-69. 1990

SHNEIDERMAN, Ben. **Designing the user interface**: strategies for effective human-computer interaction. Addison-Wesley, Boston, 2005.

SILVA, Ricardo Costa da. **Gestão estratégica da tecnologia**: instrumentos teóricos e aplicações. Jacobina, BA: Rabisco, 2008

VALDRICH, Tatiane; CÂNDIDO, Ana Clara. **Mapa de Empatia como instrumento em estudo de usuários**: aplicação realizada na Biblioteca Pública de Santa Catarina. Revista ACB, Florianópolis, 2018

VIEIRA, Eloir Trindade Vasques. **As ferramentas contábeis e o empreendedorismo no desenvolvimento das micro e pequenas empresas**: o caso das empresas de panificação da cidade de Campo Grande/MS. Dissertação (Mestrado desenvolvimento local). Universidade Católica Dom Bosco. Campo Grande, 2008.

# **Apêndices**

## **Objetivos gerais da entrevista**

Compreender como funciona o dia a dia de uma microempresa do ramo do varejo, no que tange a administração financeira, de estoque e fiscal bem como uso de tecnologias nesse processo.

### **Objetivos específicos**

- Compreender como é feito o registro dos fluxos de entrada e saída de dinheiro;
- Compreender como funciona a emissão de notas fiscais;
- Verificar os principais desafios encontrados pelos proprietários na gestão de seus negócios e como os enfrentam;
- Conhecer as ferramentas, analógicas e digitais, utilizadas nessa gestão;
- Compreender a percepção sobre sistemas de gestão financeira online;
- Reunir falas significativas que permitam validar funcionalidades do sistema.

#### **Recursos necessários**

- Roteiro impresso;
- Celular para gravação do áudio;
- Termo de consentimento impresso ou encaminhado por email.

#### **Cronograma da atividade**

- Apresentação;
- Etapa 01. Entrevista demográfical;
- Etapa 02. Entrevista semi-estruturada;
- Encerramento.

#### **Apresentação**

Meu nome é Nicole, formanda do curso de Design da Universidade Federal de Santa Catarina, e gostaria da sua participação nesta etapa de pesquisa do meu Projeto de Conclusão de Curso. Neste projeto eu estou auxiliando no aprimoramento de um produto voltado para auxiliar na gestão de micro e pequenos negócios em especial do ramo do varejo. Para tanto, gostaria de conhecer mais sobre o funcionamento desses negócios na prática, as percepções pessoais e desafios enfrentados nesse processo, para que possa construir um produto que de fato auxilie no dia-a-dia das pessoas.

A entrevista tem duração média de 20 minutos, considerando algumas perguntas sobre você e outras sobre sua atuação profissional. Sinta-se à vontade para deixar de responder a alguma pergunta, caso não se sinta confortável. Se você permitir, eu gostaria de gravar em áudio a nossa conversa para análise posterior. As informações fornecidas por você apenas serão utilizadas no contexto de desenvolvimento do sistema e para fins de pesquisa e publicações acadêmicas, sendo garantido o total anonimato dos seus dados. Nenhuma informação será repassada a terceiros. Isto está descrito no Termo de Consentimento Livre e Esclarecido. Se você concordar então, basta ler e assinar o termo.

# **Etapa 01. Entrevista de perfil**

- 1. Vamos começar com algumas perguntas pra conhecer você um pouco melhor.
	- a. Quantos anos você tem?
	- b. Qual o ramo de atividades em que sua empresa atua?
	- c. Com o que você trabalha? Qual seu cargo/função principal?
	- d. Há quanto tempo você trabalha com isso?
	- e. Quantas pessoas trabalham com você?
- 2. E como é seu uso de tecnologias digitais:
	- a. Quanto tempo você passa navegando na internet?
	- b. Mais no computador ou mais no celular?
	- c. Aplicativos mais usados (redes sociais, e-mail, foto/ câmera, Drive, Maps, Uber, banco)?
	- d. Quais sites você mais acessa no seu dia a dia?
	- e. Quais sites e/ou aplicativos você utiliza para o seu trabalho?

## **Etapa 02. Entrevista semi-estruturada**

Agora eu gostaria que você falasse, de modo geral sobre sua experiência como empreendedor(a):

- a. Quais são, na sua opinião, os principais desafios da gestão financeira de um negócio?
- b. Você já teve algum problema com organização de finanças e/ou estoque? Quais? Como resolveu?
- f. Como funciona o registro das entradas e saídas de dinheiro no seu negócio?
- g. E de produtos (inventário)?
- h. É você o(a) responsável por esses registros?
- i. Fale um pouco de como funciona a organização dos fluxos financeiros (pagamento de contas, verificação de lucro total, compra de produtos para reposição de estoque, etc)
- j. Como é feita a emissão de notas fiscais?
- k. O que vocês usam para registrar as informações de gestão (clientes, fornecedores, contas pagas e em aberto…)?
- l. Utilizam alguma ferramenta de gestão online?
	- -Se sim, quais? Considera adequadas? Como poderiam melhorar? -Se não, por quê?
- m. O que você acha que uma ferramenta dessas deveria ter?

## **Encerramento**

Agora que já falamos sobre alguns temas, vou esclarecer um pouco melhor o produto em que estou trabalhando. Trata-se de sistema online de gestão financeira chamado Compufácil, que visa auxiliar na emissão de notas fiscais e notas fiscais eletrônicas, registro de receitas e despesas, de estoque, registro de produtos, clientes e fornecedores e vendas realizadas pela Maquininha Compufácil. Estou trabalhando para melhorar o uso desse sistema, para prever uma versão para uso no celular e pensar eventuais novas funcionalidades. Você tem alguma sugestão nesse sentido?

Ok, [nome da pessoa], gostaria de agradecer muito a sua participação e o seu tempo para contribuir de forma tão significativa para o meu estudo e para minha melhor compreensão de como funcionam os fluxos em uma empresa real. Após conclusão deste projeto, enviarei os resultados para o seu email e fico a disposição caso surja alguma dúvida.

## **Objetivos gerais do teste:**

Verificar a intuitividade e a compreensão das funcionalidades básicas oferecidas no sistema, bem como perceber as impressões

## **Objetivos específicos :**

- Verificar a eficácia da dashboard em facilitar o acesso às principais funções e informações mostradas no sistema;
- Perceber que termos as pessoas usam para se referir ás funcionalidades;
- Perceber os fluxos de navegação que as pessoas fazem para realizar as tarefas e onde elas procuram inicialmente seus pontos de acesso;
- Quais os pontos de foco na tela;
- Verificar compreensão das especificidades dos elementos fundamentais do sistema: nota fiscal, nota fiscal ao consumidor, relatórios, metas, Maquininha. Observar como pessoas percebem e explicam esses elementos;
- Compreender percepção sobre o sistema e se os conceitos foram corretamente abordados;

## **Recursos necessários**:

- Computador com internet, *Camtasia* instalado
- Celular para gravação do áudio e contagem do tempo
- Termo de consentimento impresso ou encaminhado por email

## **Cronograma da atividade:**

- Apresentação
- Etapa 01. Entrevista de perfil
- Etapa 02. Navegação livre
- Etapa 03. Teste de usabilidade
- Etapa 04. Conversa sobre o teste
- Etapa 05. Escala de percepções
- **Encerramento**

## **Apresentação**

Meu nome é Nicole, formanda do curso de Design da Universidade Federal de Santa Catarina, e gostaria da sua participação para validar algumas questões acerca do meu projeto de conclusão de curso, através deste teste de usabilidade.

O foco deste projeto é um sistema que visa auxiliar o pequeno empresário do varejo a organizar suas finanças. Esse sistema já existe e está em fase de aprimoramento, por isso, estamos testando se algumas das melhorias em que estamos trabalhando de fato tornam o uso mais fluido e intuitivo.

O objetivo do teste é verificar se as funções do site, seus recursos e linguagem são adequados ao seu contexto de uso e se são fáceis de serem encontrados e utilizados. O **objetivo NÃO é avaliar você**, mas sim o sistema. Sinta-se a vontade para expressar sua opinião, desta forma, você ajudará a melhorar o sistema.

O teste tem duração média de 20 minutos. No começo e ao final, você responderá a algumas perguntas, algo que deve durar cerca de 10 minutos. Portanto, a sua participação deve durar cerca de 30 minutos. Como agradecimento pela sua participação, você receberá, caso tenha interesse, uma licença de teste do sistema com duração de um mês.

Durante o teste, eu vou pedir para você procurar algumas funcionalidades e executar algumas tarefas usando no sistema. Leve o tempo que precisar para executá-las: a intenção **não é medir a rapidez** na execução das tarefas. Se tiver alguma dúvida ou questão durante o teste, talvez eu não possa responder para não influenciar nos resultados. Ao final do teste, voltaremos a todas as questões que você levantar. No decorrer do teste, procure falar o que estiver pensando e fazendo (pensar em voz alta) antes de executar uma ação como, por exemplo, antes de clicar em um link ou botão.

Se você permitir, eu gostaria de gravar em áudio a nossa conversação durante o teste e também as interações na tela. Não é preciso fazer imagens do seu rosto. As informações fornecidas por você, bem como a gravação da tela e o áudio da sua participação, apenas serão utilizadas no contexto de desenvolvimento do sistema e para fins de pesquisa e publicações acadêmicas, sendo garantido o anonimato das suas informações. Nenhuma informação será repassada a terceiros. Isto está descrito no Termo de Consentimento Livre e Esclarecido. Se você concordar então, basta ler e assinar o termo.

*Apresentar Termo de Consentimento Livre e Esclarecido e pedir permissão para gravar áudio (será usado apenas no contexto da pesquisa, e não será divulgado)*

## **Etapa 01. Entrevista de perfil**

- 1. Vamos começar com algumas perguntas pra conhecer você um pouco melhor.
	- a. Quantos anos você tem?
	- b. Com o que você trabalha? Qual seu cargo/função principal?
	- c. Qual o ramo de atividades em que sua empresa atua?
	- d. Qual a sua formação acadêmica?
	- e. Como funciona a gestão financeira no seu local de trabalho?
	- f. Você participa deste processo?
	- g. Que ferramentas são usadas para isso? São adequadas?
- 2. E como é seu uso de tecnologias digitais:
	- a) Quanto tempo você passa navegando na internet? Mais no computador ou mais no celular?
	- b) Aplicativos mais usados (redes sociais, e-mail, foto/ câmera, Drive, Maps, Uber, banco)?
	- c) Quais sites você mais acessa no seu dia a dia?
	- d) Quais sites e/ou aplicativos você utiliza para o seu trabalho?

## **Etapa 02. Navegação livre**

Deixar o sistema aberto no computador, na dashboard e começar a gravação de tela no *Camtasia. Contar 5 minutos no relógio.*

O que vamos fazer agora é um momento de exploração livre do sistema, então gostaria que você navegasse um pouco por ele, livremente, por 5 minutos. Neste momento não há tarefa, fique a vontade e explore como quiser e nós avisaremos se alguma funcionalidade não estiver disponível. Isso que você está vendo na tela é apenas um protótipo (apenas imagens estáticas com pontos clicáveis, tendo alguma limitações. Os formulários, por exemplo, não podem ser preenchidos e existem alguns botões estão inativos. Caso você tente interagir com um desses elementos que não funcionam ainda, eu o avisarei. Em alguns momentos, você vai encontrar algumas informações e dados fictícios, para simular uma interação real.

Enquanto estiver navegando, gostaria que você pensasse em voz alta e comentasse o que está fazendo. Você pode fazer perguntas, mas, como queremos entender como você usaria num contexto real, no seu dia a dia, não poderemos responder nesse momento, mas voltaremos a elas no final da atividade.

## **Etapa 03. Teste de usabilidade**

## *Retornar à dashboard da plataforma. Ao fim da etapa, encerrar a gravação do camtasia.*

Como comentamos anteriormente, o objetivo dessa atividade é avaliar o funcionamento do sistema e os caminhos que as pessoas fazem para realizar ações nele, por isso, vamos pedir para que você realize algumas atividades nesse sistema para verificar se ele está adequado ao uso, se as funções estão acessíveis e se está passando as informações que precisam ser passadas. Algumas perguntas podem parecer óbvias, ou sem sentido, mas busque responder da forma mais completa possível. Importante ressaltar novamente que o que estamos avaliando é a plataforma, NÃO VOCÊ, e sim o site, então fique tranquilo. Podemos começar?

Boas vindas

- 1. Antes de mais nada, para que te parece que serve esse sistema? Que tipos de coisas é possível fazer com ele?
- 2. Qual te parece ser a primeira coisa a se fazer depois de se cadastrar e ver esse tutorial? Por quê?

## Cadastros

- 3. Digamos que você vai começar a usar o sistema agora, como você cadastraria os produtos ou serviços da sua <loja>?
- 4. Agora, você já cadastrou muitos produtos e quer achar um em específico, como encontra esse produto dentre os demais?
- 5. Existe mais alguma forma de fazer isso?

## Contas

- 6. Você pode cadastrar as contas bancárias da sua empresa, para acompanhar as movimentações registradas no sistema em cada uma delas. Onde você acha que é possível fazer esse acompanhamento?
- 7. Existe mais alguma forma de fazer isso?
- 8. Como você faria o registro de uma movimentação entre essas contas?
- 9. Como você faria para deletar alguma transferência feita por engano?

## Metas

- 10. Temos uma função que se chama "metas", você consegue encontrar essa função no sistema?
- 11. Como te parece que funcionam essas metas?

## NF-e

12. Como você emitiria uma nota fiscal eletrônica no sistema?

Ok, as ações que nós precisávamos verificar no site eram essas. Agora a gente pode conversar um pouquinho sobre o sistema.

## Responder perguntas levantadas ao longo do teste

## **Etapa 04. Conversa sobre o teste**

Reinicia-se gravação de áudio. Conversa geral sobre a experiência da pessoa com o teste Entrevista semi-estruturada que se altera conforme o que foi observado durante o uso:

## Gerais:

- 1. Como foi pra você testar o sistema?
- 2. Teve alguma dificuldade? Onde? Por que?
- 3. O que você percebeu que é possível fazer nesse sistema?
- 4. Falta alguma coisa ou algo não precisava estar aí?
- 5. Usaria no seu dia a dia? Como?
- 6. Tem mais alguma dúvida ou consideração?

Encerra-se a gravação de áudio.

## **Etapa 05. Percepções em relação ao sistema**

Agora vou te entregar um questionário sobre percepção pessoal que você teve do sistema. Foram reunidos aqui alguns adjetivos e uma escala. Gostaria que você fosse bastante sincero, pois seu feedback é muito importante para as melhorias do sistema. Por favor, marque na escala, conforme indicado na folha.

Entrega-se o questionário de percepção.

## **Encerramento**

Ok, [nome da pessoa], gostaria de agradecer muito a sua participação e o seu tempo para nos ajudar a avaliar esse sistema, você contribuiu de forma significativa para o meu estudo e para a melhoria dessa ferramenta que foi pensada para auxiliar no seu dia a dia. Após conclusão deste projeto, enviarei os resultados para o seu email e fico a disposição caso surja alguma dúvida.

# **[Apêndice 03] Questionário de percepção da qualidade da interface**

Em seguida, há pares de palavras que representam extremos. Aponte em cada qualidade sua intensidade de acordo com a sua percepção em relação ao sistema. Pinte a bolinha de acordo mais ou menos próxima dos conceitos aos quais associar o sistema.

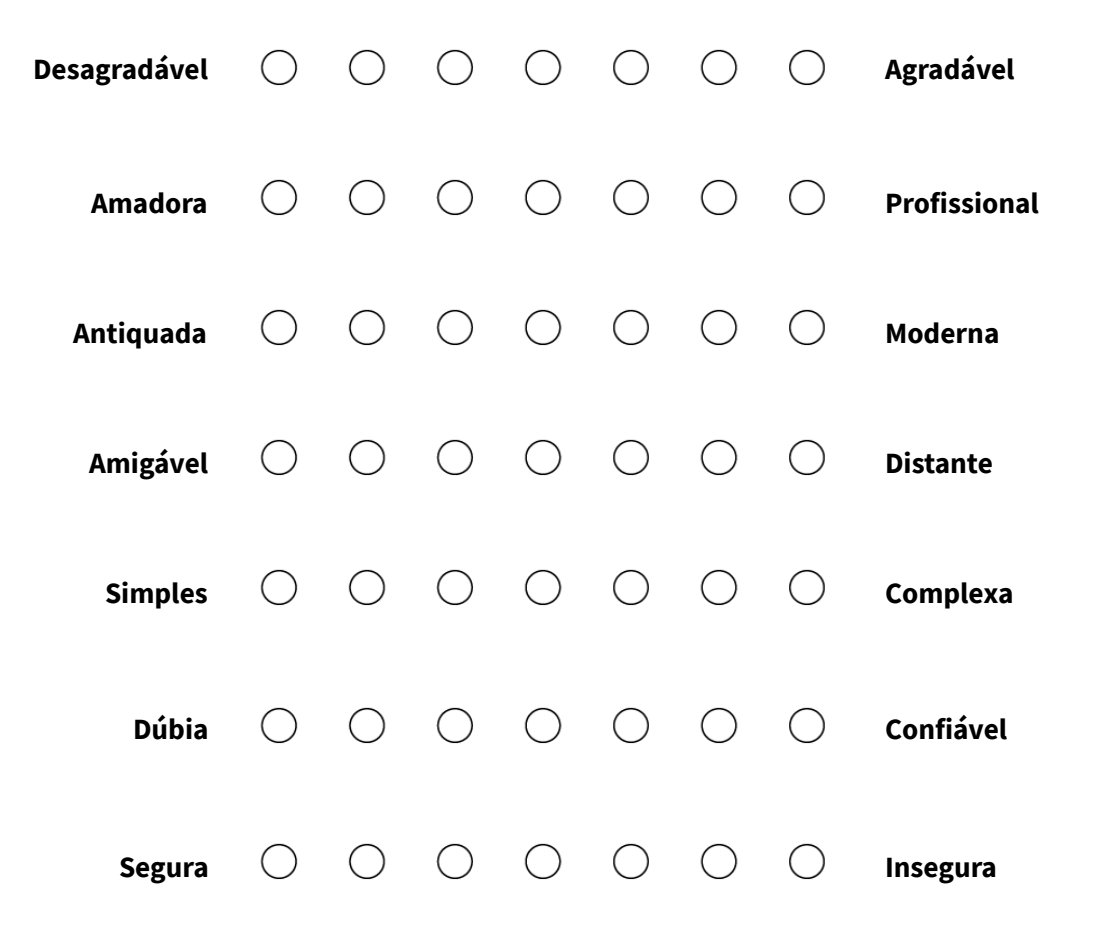